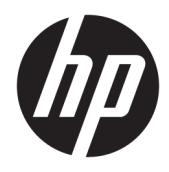

Guía de hardware

© Copyright 2019 HP Development Company, L.P.

Windows es una marca comercial o una marca comercial registrada de Microsoft Corporation en los Estados Unidos y/o en otros países.

La información contenida en el presente documento está sujeta a cambios sin previo aviso. Las únicas garantías de los productos y servicios de HP se presentan en la declaración de garantía expresa que acompaña a dichos productos y servicios. Nada de lo que aquí se indica debe interpretarse como parte de una garantía adicional. HP no será responsable de los errores técnicos o editoriales, ni de las omisiones aquí contenidas.

Primera edición: agosto de 2019

Número de referencia del documento: L23141- E52

#### **Aviso del producto**

Esta guía describe las funciones comunes a la mayoría de los modelos. Es posible que algunas funciones no estén disponibles en su producto.

No todos los recursos están disponibles en todas las ediciones o versiones de Windows. Los sistemas pueden requerir actualizaciones y/o la adquisición por separado de hardware, controladores, software o la actualización del BIOS para aprovechar todas las ventajas de la funcionalidad de Windows. Windows 10 se actualiza automáticamente y esta opción siempre está activada. Pueden aplicarse tarifas de ISP y requisitos adicionales para las actualizaciones en el futuro. Consulte <http://www.microsoft.com> para obtener detalles.

Para acceder a la guía del usuario más reciente, vaya a <http://www.hp.com/support> y siga las instrucciones para encontrar su producto. Luego seleccione **Guías del usuario**.

#### **Términos de uso del software**

Al instalar, copiar, descargar o utilizar de cualquier otro modo cualquier producto de software preinstalado en este equipo, usted acepta los términos del Contrato de licencia de usuario final (CLUF) de HP. Si no acepta estos términos de licencia, su único recurso es devolver el producto completo no utilizado (hardware y software) en un plazo de 14 días para obtener un reembolso integral sujeto a la política de reembolsos de su vendedor.

Si necesita más información o quiere solicitar un reembolso completo del precio del equipo, contacte con su vendedor.

### **Acerca de esta guía**

Esta guía ofrece información básica para actualizar el equipo para empresas HP EliteDesk.

- **¡ADVERTENCIA!** Indica una situación peligrosa que, si no se evita, **podría** causar lesiones graves o la muerte.
- **A PRECAUCIÓN:** Indica una situación peligrosa que, si no se evita, **podría** causar lesiones entre moderadas y leves.
- **IMPORTANTE:** Indica la información considera importante pero no relacionada con peligros (por ejemplo, mensajes relacionados con daños materiales). Un aviso alerta al usuario de que si no se sigue un procedimiento exactamente como se describe puede producirse una pérdida de datos o daños al hardware o software. También contiene información esencial para explicar un concepto o para completar una tarea.
- **NOTA:** Contiene información adicional para hacer énfasis o complementar puntos importantes del texto principal.
- **SUGERENCIA:** Proporciona sugerencias útiles para completar una tarea.

# **Tabla de contenido**

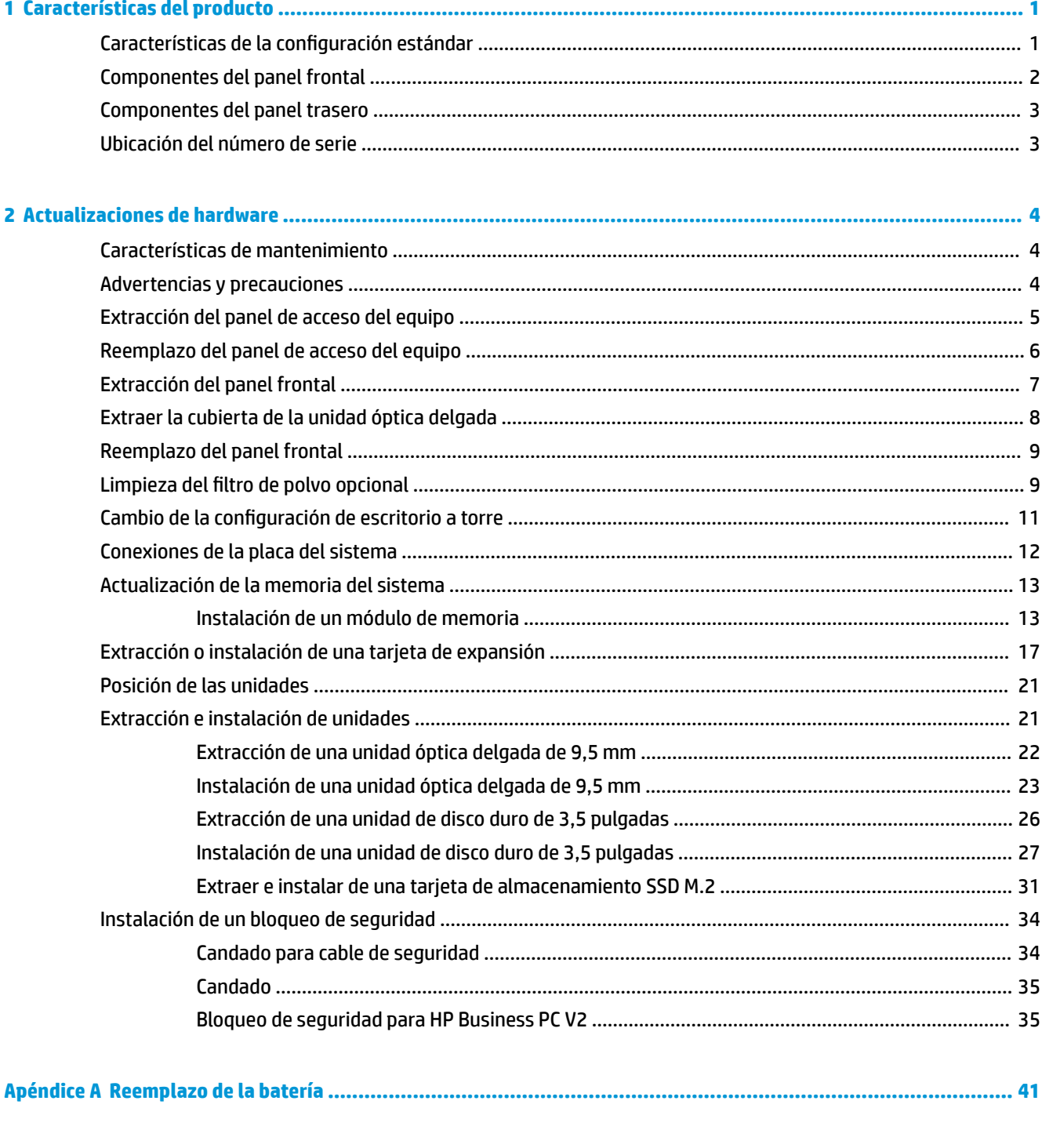

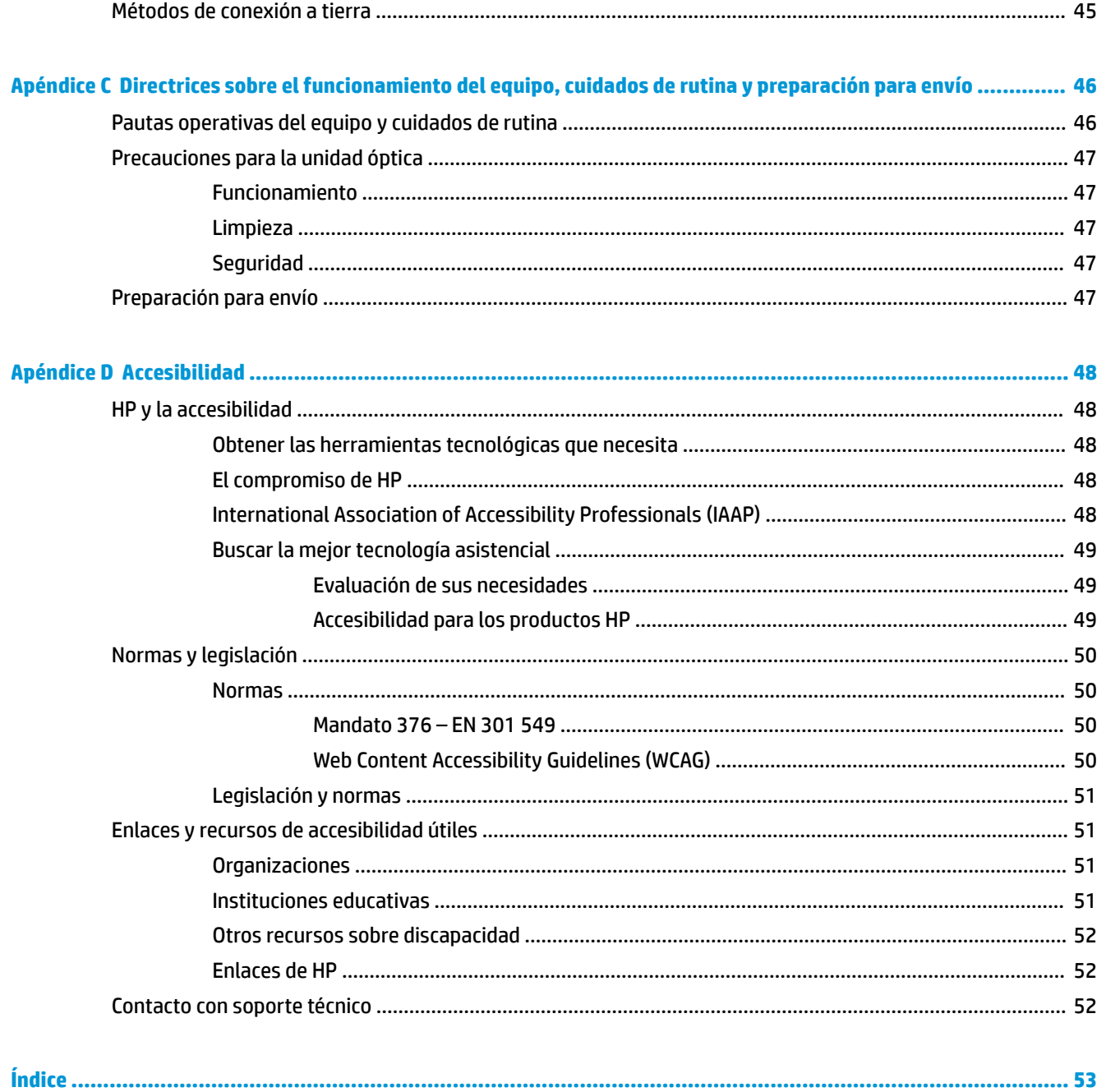

# <span id="page-6-0"></span>**1 Características del producto**

# **Características de la configuración estándar**

Los recursos pueden variar según el modelo. Para obtener ayuda del soporte técnico y obtener más información sobre el hardware y software instalado en su modelo de equipo, ejecute la utilidad HP Support Assistant.

**WE NOTA:** Este modelo de equipo puede utilizarse en orientación torre y de escritorio.

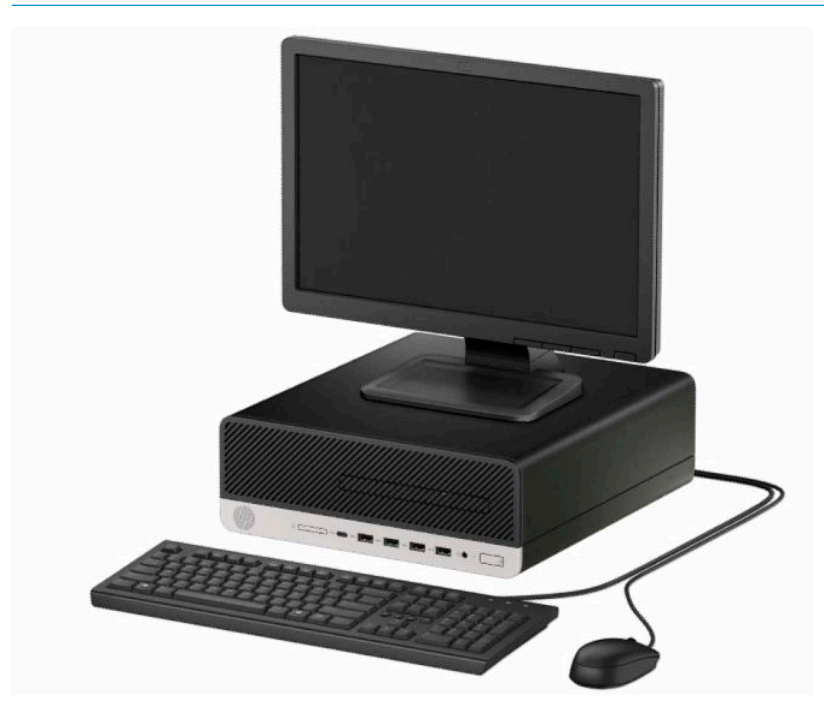

# <span id="page-7-0"></span>**Componentes del panel frontal**

La configuración de la unidad puede variar según el modelo. Algunos modelos tienen una cubierta de unidad que tapa el compartimiento de la unidad óptica delgada.

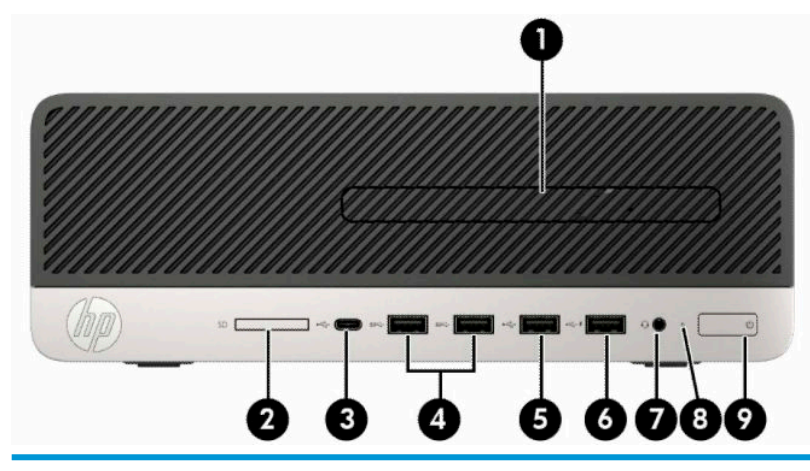

#### **Componentes del panel frontal**

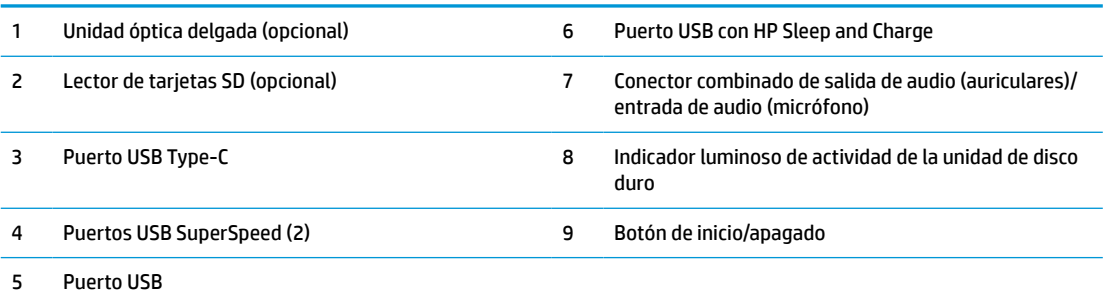

**NOTA:** El conector combinado de salida de audio (auriculares)/entrada de audio (micrófono) admite auriculares, dispositivos de salida de línea, micrófonos, dispositivos de entrada de línea o auriculares de estilo CTIA.

**NOTA:** El puerto USB con HP Sleep and Charge también suministra corriente para cargar dispositivos como smartphones. La corriente de carga está disponible siempre que el cable de alimentación esté conectado al sistema, incluso cuando el sistema está apagado.

**NOTA:** El indicador luminoso del botón de inicio/apagado está normalmente en blanco cuando se encuentra encendido. Si está parpadeando en rojo, existe un problema con el equipo, y muestra un código de diagnóstico. Consulte la *Guía de mantenimiento y servicio* para interpretar el código.

# <span id="page-8-0"></span>**Componentes del panel trasero**

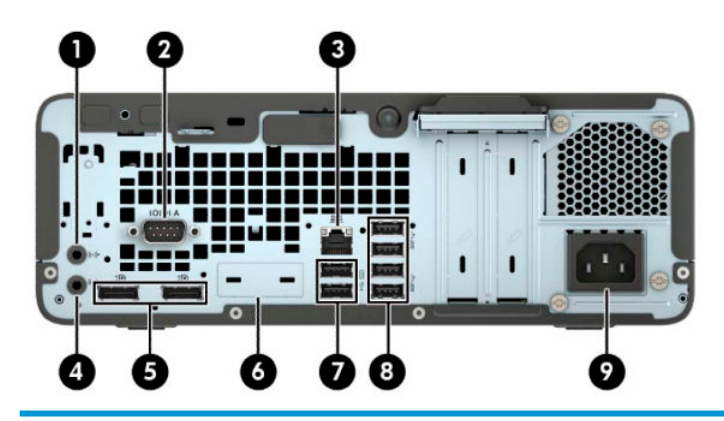

#### **Componentes del panel trasero**

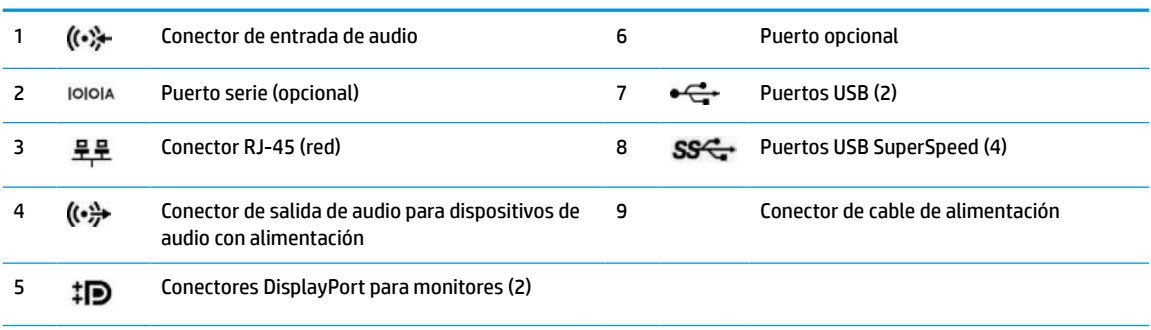

**NOTA:** Su modelo puede tener puertos opcionales adicionales que puede adquirir en HP.

En caso de tener instalada una tarjeta gráfica en una de las ranuras de la placa del sistema, pueden utilizarse los conectores de vídeo de la tarjeta gráfica o los gráficos integrados en la placa del sistema. La tarjeta gráfica específica instalada y la configuración del software determinarán el comportamiento.

Se pueden deshabilitar los gráficos de la placa del sistema cambiando la configuración en F10 Setup del BIOS.

## **Ubicación del número de serie**

Cada equipo tiene un número de serie y un número de identificación del producto únicos, ubicados en la parte exterior del equipo. Mantenga estos números a su alcance cuando necesite asistencia y deba comunicarse con el servicio de soporte técnico.

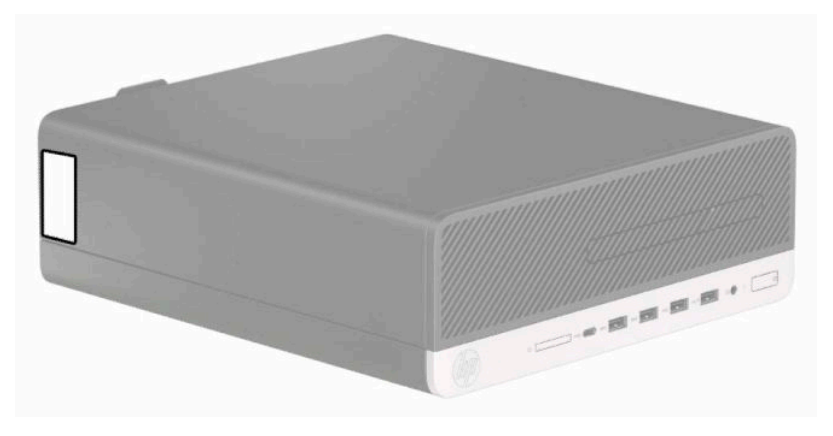

# <span id="page-9-0"></span>**2 Actualizaciones de hardware**

# **Características de mantenimiento**

Este equipo contiene recursos que facilitan su actualización y servicio. Se necesita un destornillador de punta plana, o modelo Torx T15, para realizar algunos de los procedimientos de instalación que se describen en este capítulo.

## **Advertencias y precauciones**

Antes de realizar las actualizaciones, asegúrese de leer cuidadosamente todas las instrucciones, precauciones y advertencias aplicables en esta guía.

**¡ADVERTENCIA!** Para reducir el riesgo de lesiones corporales debido a choques eléctricos, superficies calientes o fuego:

Desconecte el cable de alimentación de la toma de CA y espere a que los componentes internos del sistema se enfríen antes de tocarlos.

No enchufe conectores de teléfono ni de telecomunicaciones en los receptáculos del controlador de interfaz de red (NIC).

No deshabilite el enchufe de conexión a tierra del cable de alimentación. El enchufe de conexión a tierra es una medida de seguridad muy importante.

Conecte el cable de alimentación a una toma de CA con conexión a tierra a la que se pueda acceder fácilmente en todo momento.

Para reducir el riesgo de lesiones serias, lea la *Guía de seguridad y ergonomía*. Describe la configuración adecuada de la estación de trabajo y los hábitos adecuados de postura, salud y trabajo para los usuarios de equipos de computación. La *Guía de seguridad y ergonomía* también incluye información importante sobre seguridad eléctrica y mecánica. La *Guía de seguridad y ergonomía* se encuentra disponible en línea en <http://www.hp.com/ergo>.

**A ¡ADVERTENCIA!** Piezas internas energizadas y con movimiento.

Desconecte alimentación al equipo antes de extraer el gabinete.

Reinstale y asegure el gabinete antes de re-energizar el equipo.

**IMPORTANTE:** La electricidad estática puede dañar los componentes electrónicos del equipo o los equipos opcionales. Antes de iniciar estos procedimientos, asegúrese de no estar cargado de electricidad estática tocando brevemente un objeto metálico conectado a tierra. Vaya a [Descarga electrostática en la página 45](#page-50-0) para obtener más información.

Cuando el equipo está conectado a una fuente de alimentación de CA, la placa del sistema siempre recibe corriente eléctrica. Debe desconectar el cable de alimentación de la energía antes de abrir el equipo con el fin de evitar daños a componentes internos.

# <span id="page-10-0"></span>**Extracción del panel de acceso del equipo**

Para acceder los componentes internos, debe extraer el panel de acceso.

- **1.** Extraiga/desacople todos los dispositivos de seguridad que impidan la apertura del equipo.
- **2.** Extraiga toda la multimedia extraíble, como discos compactos o unidades flash USB del equipo.
- **3.** Apague el equipo correctamente a través del sistema operativo, y luego apague todos los dispositivos externos.
- **4.** Desconecte el cable de alimentación de la toma eléctrica de CA y desconecte todos los dispositivos externos.
- **IMPORTANTE:** Independientemente del estado de encendido, el voltaje siempre está presente en la placa del sistema mientras el sistema esté conectado a una toma eléctrica de CA. Debe desconectar el cable de alimentación de la fuente de alimentación antes de abrir el equipo con el fin de evitar daños a componentes internos.
- **5.** Si el equipo está en una base, retire el equipo de la base y colóquelo hacia abajo.
- **6.** Deslice la palanca de liberación del panel de acceso hacia la derecha (1) para que encaje en su lugar. A continuación, deslice el panel de acceso hacia atrás (2) y levántelo para extraerlo del equipo (3).

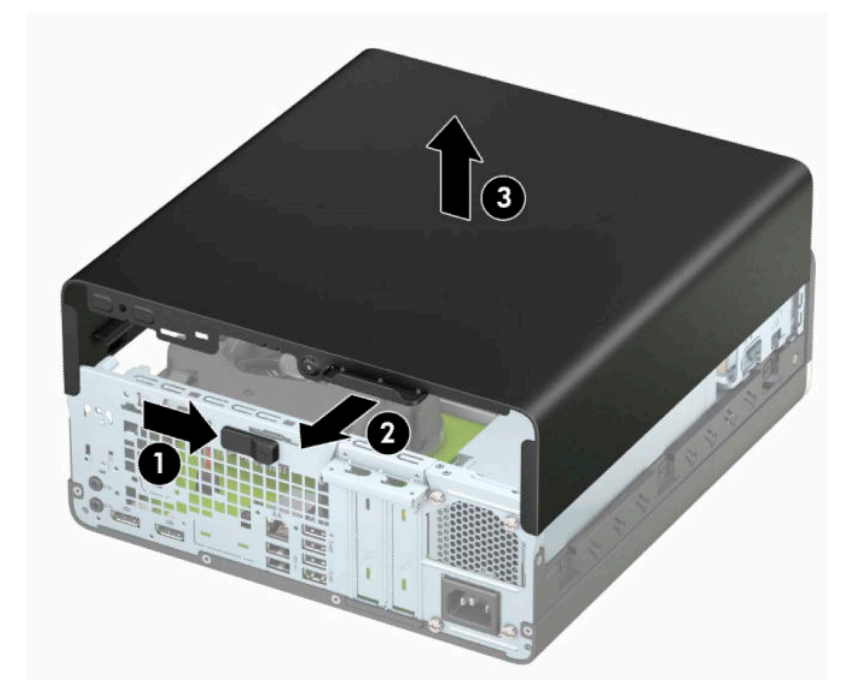

# <span id="page-11-0"></span>**Reemplazo del panel de acceso del equipo**

Asegúrese de que la palanca de liberación del panel de acceso está correctamente bloqueada y, a continuación, coloque el panel de acceso en el equipo (1) y deslícelo hacia adelante (2). La palanca de liberación retrocederá automáticamente hacia la derecha y asegurará el panel de acceso.

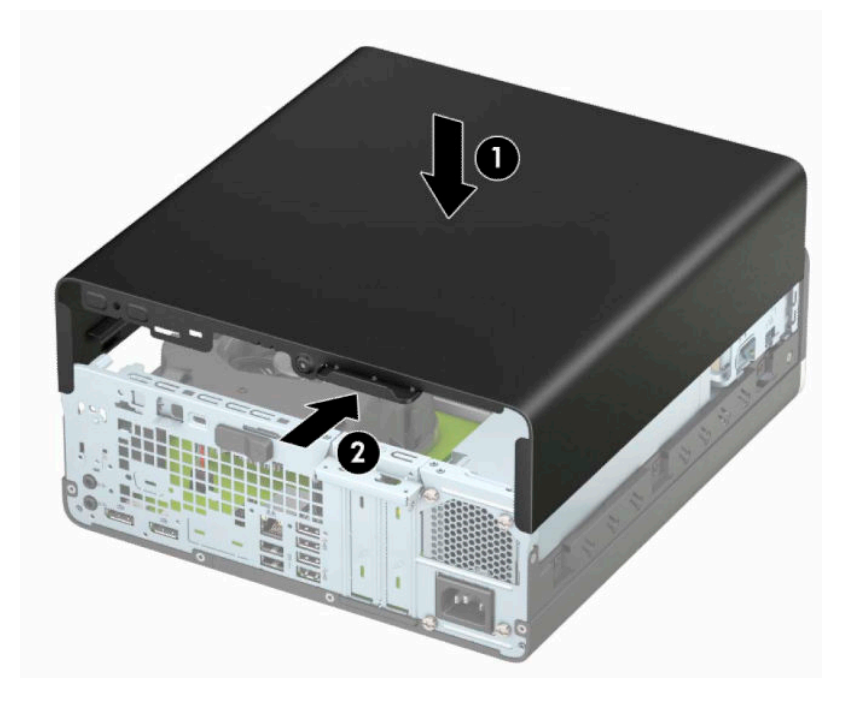

# <span id="page-12-0"></span>**Extracción del panel frontal**

- **1.** Extraiga/desacople todos los dispositivos de seguridad que impidan la apertura del equipo.
- **2.** Extraiga toda la multimedia extraíble, como discos compactos o unidades flash USB del equipo.
- **3.** Apague el equipo correctamente a través del sistema operativo, y luego apague todos los dispositivos externos.
- **4.** Desconecte el cable de alimentación de la toma eléctrica de CA y desconecte todos los dispositivos externos.
- **IMPORTANTE:** Independientemente del estado de encendido, el voltaje siempre está presente en la placa del sistema mientras el sistema esté conectado a una toma eléctrica de CA. Debe desconectar el cable de alimentación de la fuente de alimentación antes de abrir el equipo con el fin de evitar daños a componentes internos.
- **5.** Si el equipo está en una base, retire el equipo de la base y colóquelo hacia abajo.
- **6.** Extraiga el panel de acceso del equipo.
- **7.** Levante las cuatro lengüetas de la parte superior de la cubierta (1) y luego gire la cubierta para separarla del chasis (2).

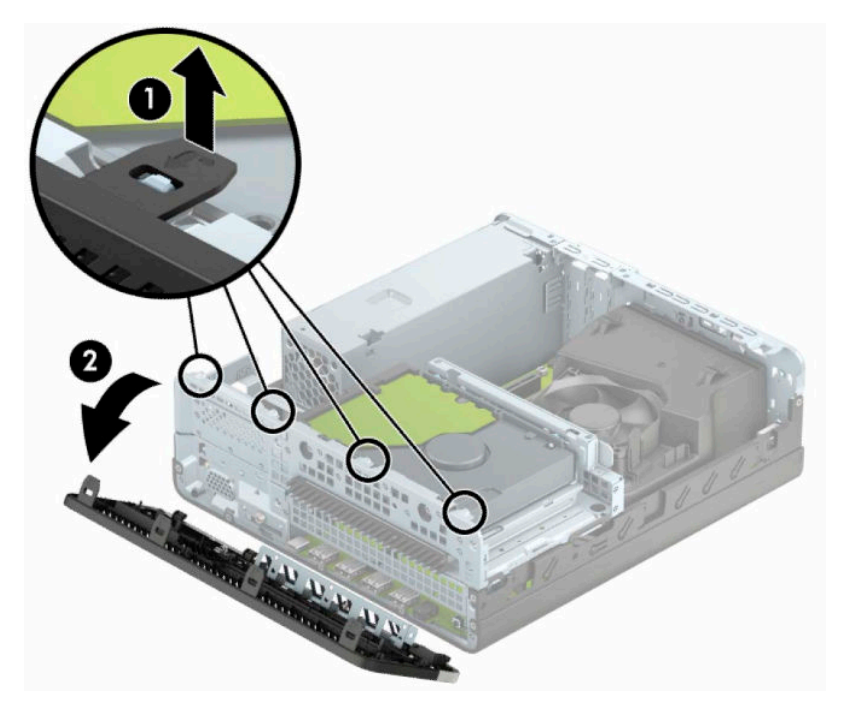

# <span id="page-13-0"></span>**Extraer la cubierta de la unidad óptica delgada**

En algunos modelos hay una cubierta que tapa el compartimiento de la unidad óptica delgada. Retire la cubierta antes de instalar la unidad óptica. Para extraer la cubierta:

- **1.** Extraiga el panel de acceso y el panel frontal del equipo.
- **2.** Presione la lengüeta del lateral izquierdo de la cubierta de unidad (1) y luego gire la unidad para separarla de la cubierta frontal (2).

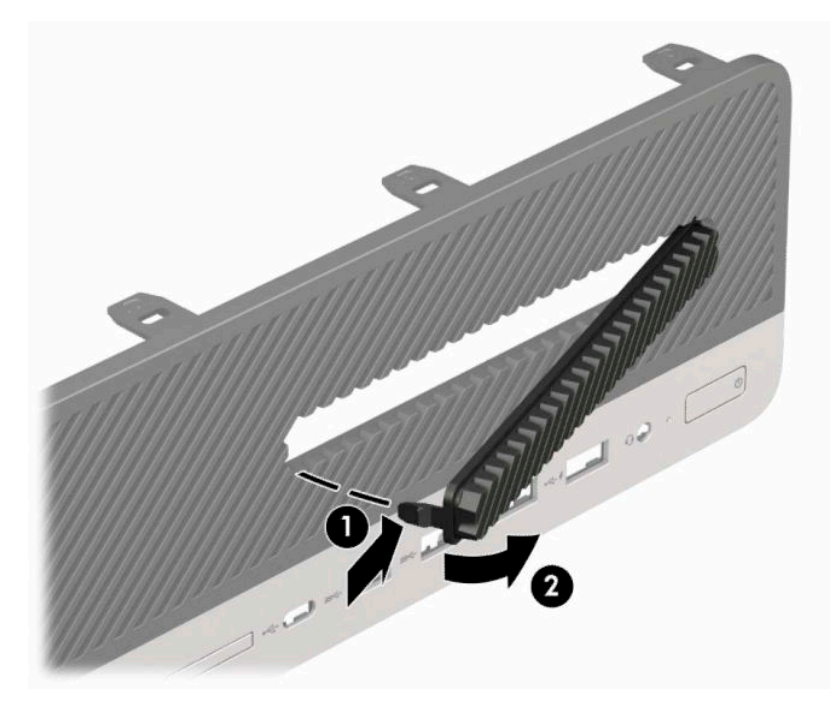

# <span id="page-14-0"></span>**Reemplazo del panel frontal**

Inserte los cuatro ganchos de la parte inferior de la cubierta en los orificios rectangulares del chasis (1), luego acople la parte superior de la cubierta en el chasis (2) hasta que quede en su lugar.

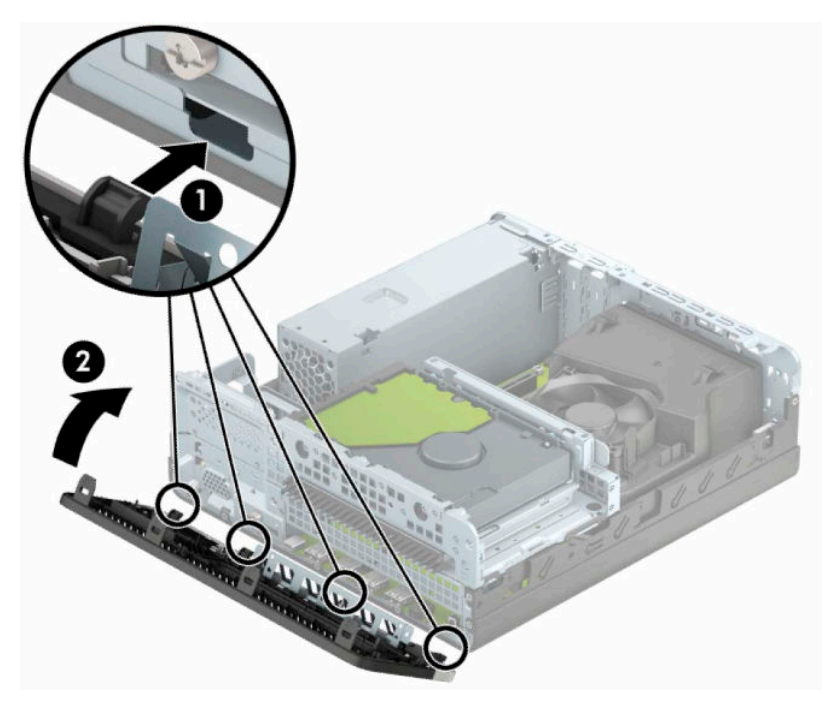

# **Limpieza del filtro de polvo opcional**

Algunos modelos están equipados con un panel frontal que incluye un filtro de polvo. El filtro de polvo debe limpiarse periódicamente para que el polvo acumulado en el filtro no interfiera en el flujo de aire que circula por equipo.

**X NOTA:** Puede adquirir un panel frontal con filtro de polvo opcional en HP.

Para extraer, limpiar y volver a colocar el filtro de polvo:

- **1.** Apague el equipo correctamente a través del sistema operativo, y luego apague todos los dispositivos externos.
- **2.** Desconecte el cable de alimentación de la toma eléctrica de CA y desconecte todos los dispositivos externos.
- **IMPORTANTE:** Independientemente del estado de encendido, el voltaje siempre está presente en la placa del sistema mientras el sistema esté conectado a una toma eléctrica de CA. Debe desconectar el cable de alimentación de la fuente de alimentación antes de abrir el equipo con el fin de evitar daños a componentes internos.

**3.** Para retirar el filtro de polvo, utilice los dedos para separar el filtro de la cubierta frontal en las ubicaciones de la lengüeta que se muestra a continuación.

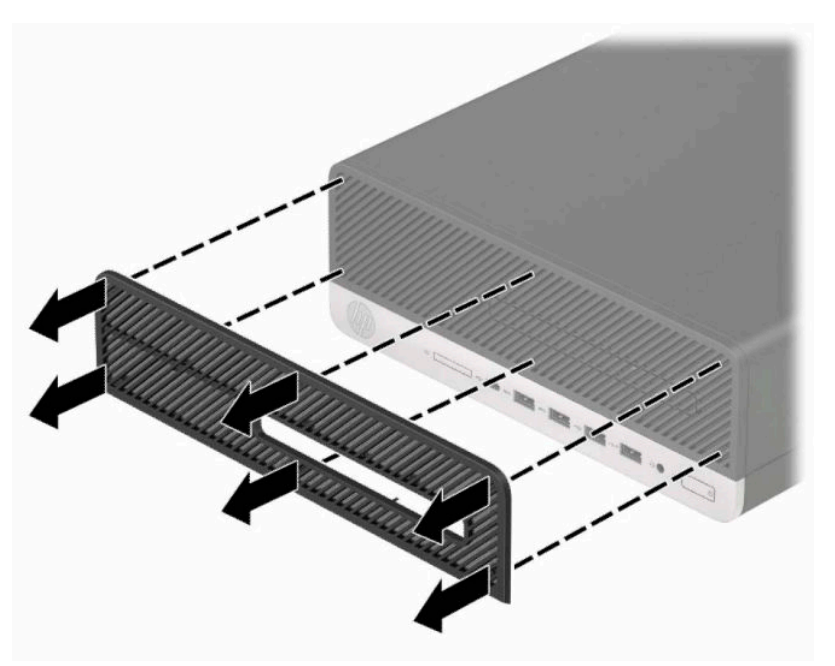

- **4.** Use un cepillo suave o un paño para limpiar el polvo del filtro. Si el filtro está demasiado sucio, enjuáguelo con agua.
- **5.** Para volver a colocar el filtro de polvo, presione el filtro con firmeza sobre la cubierta frontal en las ubicaciones de las lengüetas que se muestran a continuación.

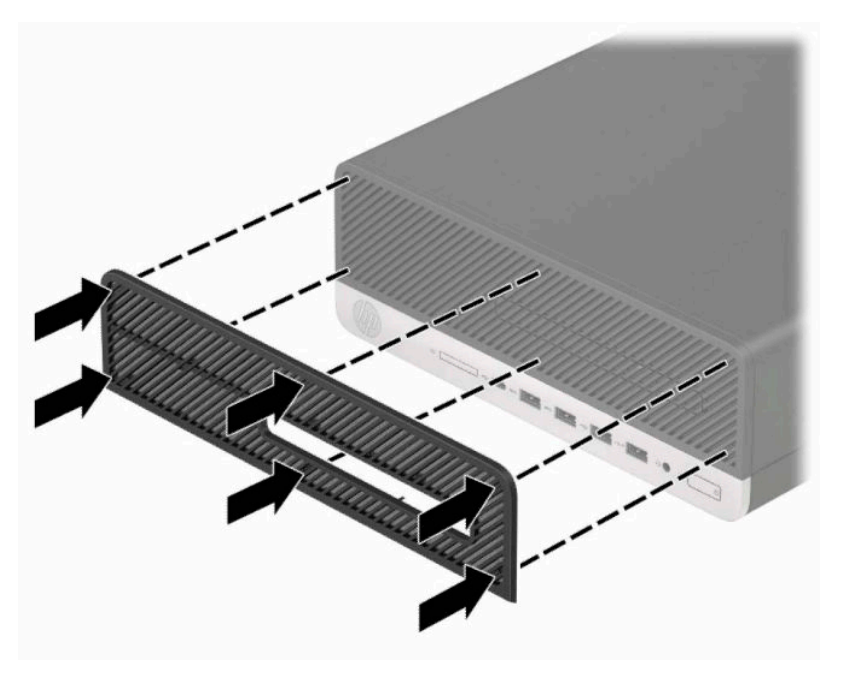

**6.** Reconecte el cable de alimentación y todos los dispositivos externos y luego encienda el equipo.

# <span id="page-16-0"></span>**Cambio de la configuración de escritorio a torre**

El equipo puede utilizarse en una orientación de torre con una base para torre opcional que puede adquirirse en HP.

**W** NOTA: Para estabilizar el equipo en orientación de torre, HP recomienda que utilice la base de torre opcional.

- **1.** Extraiga/desacople todos los dispositivos de seguridad que impidan el movimiento del equipo.
- **2.** Extraiga toda la multimedia extraíble, como discos compactos o unidades flash USB del equipo.
- **3.** Apague el equipo correctamente a través del sistema operativo, y luego apague todos los dispositivos externos.
- **4.** Desconecte el cable de alimentación de la toma eléctrica de CA y desconecte todos los dispositivos externos.
- **IMPORTANTE:** Independientemente del estado de encendido, el voltaje siempre está presente en la placa del sistema mientras el sistema esté conectado a una toma eléctrica de CA. Debe desconectar el cable de alimentación de la fuente de alimentación antes de abrir el equipo con el fin de evitar daños a componentes internos.
- **5.** Oriente el equipo de tal manera que la parte lateral derecha quede hacia arriba y coloque el equipo en la base opcional.

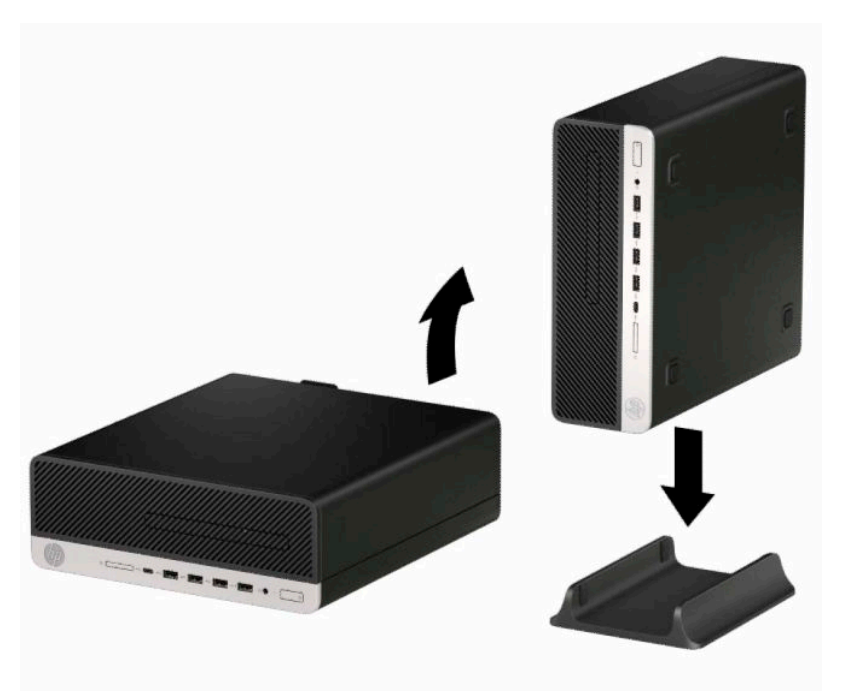

- **6.** Reconecte el cable de alimentación y todos los dispositivos externos y luego encienda el equipo.
- **NOTA:** Asegúrese de que dispone de, por lo menos, de 10,2 cm (4 pulg) de espacio despejado y libre de obstrucciones en todos los lados del equipo.
- **7.** Bloquee los dispositivos de seguridad que haya desconectado antes de mover el equipo.

# <span id="page-17-0"></span>**Conexiones de la placa del sistema**

Consulte la ilustración y la tabla siguientes para identificar los conectores de la placa del sistema correspondientes a su modelo.

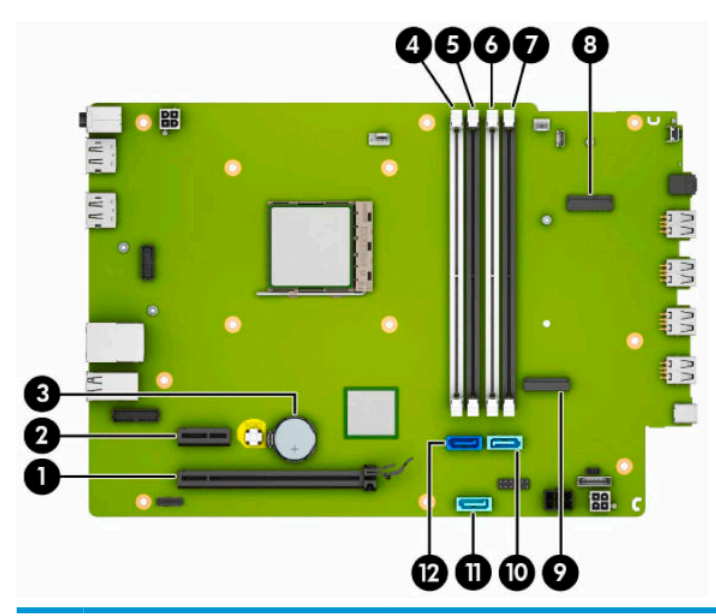

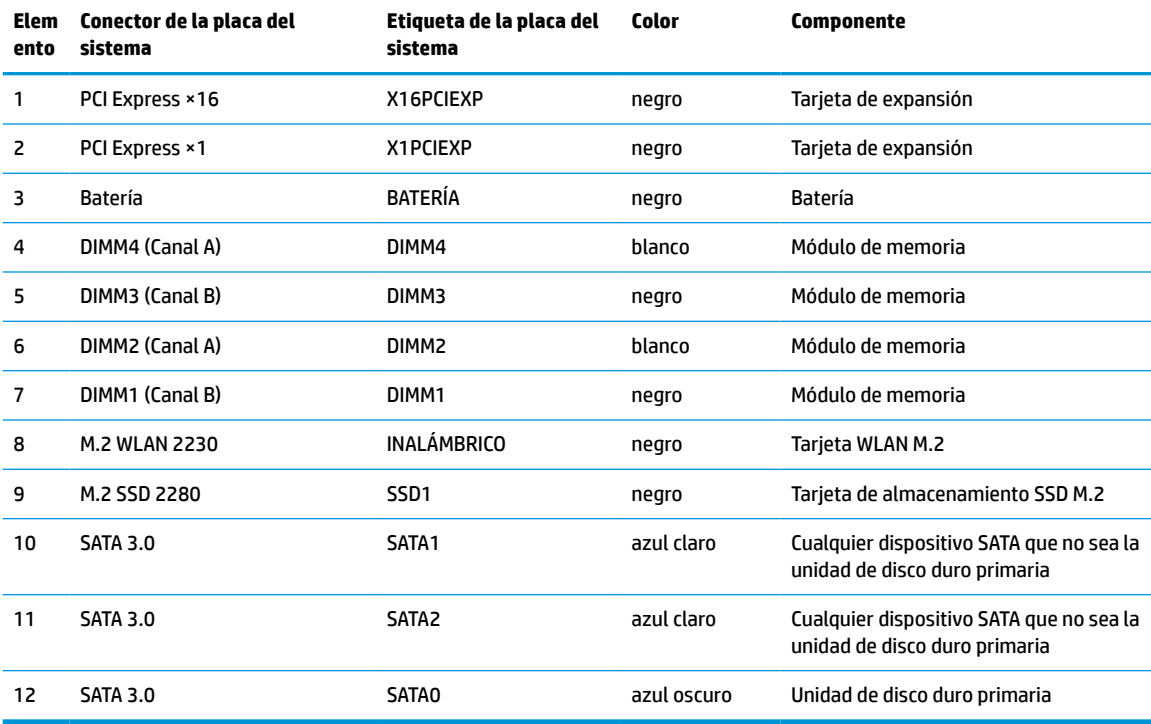

# <span id="page-18-0"></span>**Actualización de la memoria del sistema**

El equipo incluye módulos de memoria doble en línea (DIMM) de memoria de acceso aleatorio sincrónica y dinámica de doble velocidad de datos 4 (DDR4-SDRAM).

Los sockets de memoria de la placa del sistema incluyen, al menos, un módulo de memoria preinstalado. Para lograr el máximo soporte de memoria, puede completar la placa del sistema con hasta 64 GB de memoria configurados en el modo de canal doble de alto rendimiento.

Para que el sistema funcione adecuadamente, el módulo DIMMs debe adherirse a las siguientes especificaciones:

- Pines 288 estándares del sector
- No tener búfer, no ser ECC y cumplir con PC4-19200 DDR4-2400 MHz
- Módulos de memoria DDR4-SDRAM de 1,2 voltios
- Latencia CAS 17 DDR4 2400 MHz (sincronización 17-17-17)
- Información obligatoria JEDEC SPD

El equipo soporta lo siguiente:

- Módulos de memoria de 512 MB, 1 GB, 2 GB y 4 GB no ECC
- Módulos de memoria de canal único o dos canales
- Módulos de memoria integrados con dispositivos DDR ×8 y ×16; los módulos de memoria integrados con SDRAM ×4 no son compatibles

**X NOTA:** El sistema no funciona adecuadamente si instala módulos de memoria no compatibles.

### **Instalación de un módulo de memoria**

Existen cuatro sockets de memoria en la placa del sistema, con dos socket por canal. Los socket son denominados DIMM1, DIMM2, DIMM3 y DIMM4. Los socket DIMM1 y DIMM3 funcionan en el canal de memoria B. Los socket DIMM2 y DIMM4 funcionan en el canal de memoria A.

El sistema funcionará automáticamente en el modo de un solo canal, el modo de canal doble o el modo flex, según como se instalen los DIMM.

**NOTA:** Las configuraciones de memoria de un único canal y de dos canales sin balancear provocarán un menor desempeño de los gráficos.

- El sistema funciona en el modo de un solo canal si los sockets DIMM se completan en un solo canal.
- El sistema funcionará en el modo de canal doble de alto rendimiento si la capacidad de memoria total de los DIMMs en el canal A es igual a la capacidad de memoria total de los DIMMs en el canal B. La tecnología y el ancho del dispositivo pueden variar entre canales. Por ejemplo, si el canal A se completa con dos DIMMs de 1 GB y el canal B con un DIMM de 2 GB, el sistema funcionará en el modo de doble canal.
- El sistema funcionará en el modo flexible si la capacidad de memoria total de los DIMMs en el canal A no es igual a la capacidad de memoria total de los DIMMs en el canal B. En el modo flexible, el canal ocupado con la menor cantidad de memoria determina la cantidad total de memoria asignada al canal doble, y el resto se asigna al canal único. Para obtener una óptima velocidad, los canales deben estar equilibrados, de modo que se distribuya la mayor cantidad de memoria entre los dos canales. Si un canal tiene más memoria que el otro, el que tiene mayor cantidad debe asignarse al canal A. Por ejemplo, si está completando los socket con un DIMM de 2 GB, y tres DIMMs de 1 GB, el canal A debe completarse

con la DIMM de 2 GB y un DIMM de 1 GB, y el canal B debe completarse con los otros dos DIMMs de 1 GB. Con esta configuración, se ejecutarán 4 GB como doble canal y 1 GB como un único canal.

● En cualquier modo, la velocidad de operación máxima es determinada por el DIMM más lento en el sistema.

**IMPORTANTE:** Debe desconectar el cable de alimentación y esperar aproximadamente 30 segundos para que se extraiga la energía residual antes de agregar o extraer módulos de memoria. Independientemente de si el dispositivo está encendido o apagado, siempre se suministra corriente eléctrica a los módulos de memoria mientras el sistema esté conectado a una toma eléctrica activa de CA. Agregar o extraer módulos de memoria mientras haya voltaje puede causar daños irreparables a los módulos de memoria o la placa del sistema.

Los sockets de los módulos de memoria tienen contactos metálicos dorados. Al actualizar la memoria, es importante utilizar módulos de memoria con contactos metálicos dorados para prevenir la corrosión y oxidación causadas por el uso de metales incompatibles que entren en contacto.

La electricidad estática puede dañar los componentes electrónicos del equipo o las tarjetas opcionales. Antes de iniciar estos procedimientos, asegúrese de no estar cargado de electricidad estática y toque brevemente un objeto metálico conectado a tierra. Para obtener más información, consulte [Descarga electrostática](#page-50-0)  [en la página 45](#page-50-0).

Al manipular un módulo de memoria, asegúrese de no tocar ninguno de sus contactos. Si lo hace, puede dañar el módulo.

- **1.** Extraiga/desacople todos los dispositivos de seguridad que impidan la apertura del equipo.
- **2.** Extraiga toda la multimedia extraíble, como discos compactos o unidades flash USB del equipo.
- **3.** Apague el equipo correctamente a través del sistema operativo, y luego apague todos los dispositivos externos.
- **4.** Desconecte el cable de alimentación de la toma eléctrica de CA y desconecte todos los dispositivos externos.
- **IMPORTANTE:** Debe desconectar el cable de alimentación y esperar aproximadamente 30 segundos para que se extraiga la energía residual antes de agregar o extraer módulos de memoria. Independientemente de si el dispositivo está encendido o apagado, siempre se suministra corriente eléctrica a los módulos de memoria mientras el sistema esté conectado a una toma eléctrica activa de CA. Agregar o extraer módulos de memoria mientras haya voltaje puede causar daños irreparables a los módulos de memoria o la placa del sistema.
- **5.** Si el equipo está sobre una base, extraiga el equipo de la base.
- **6.** Extraiga el panel de acceso del equipo.
- **A ¡ADVERTENCIA!** Para reducir el riesgo de lesiones corporales al tocar superficies calientes, permita que los componentes internos del sistema se enfríen antes de tocarlos.
- **7.** Desconecte los cables de alimentación y datos de la parte trasera de todas las unidades de disco duro en el gabinete.

**8.** Presione la palanca de liberación situada en el lateral del gabinete de la unidad (1) y levántelo (2). A continuación, extraiga el gabinete de la unidad (3) del chasis.

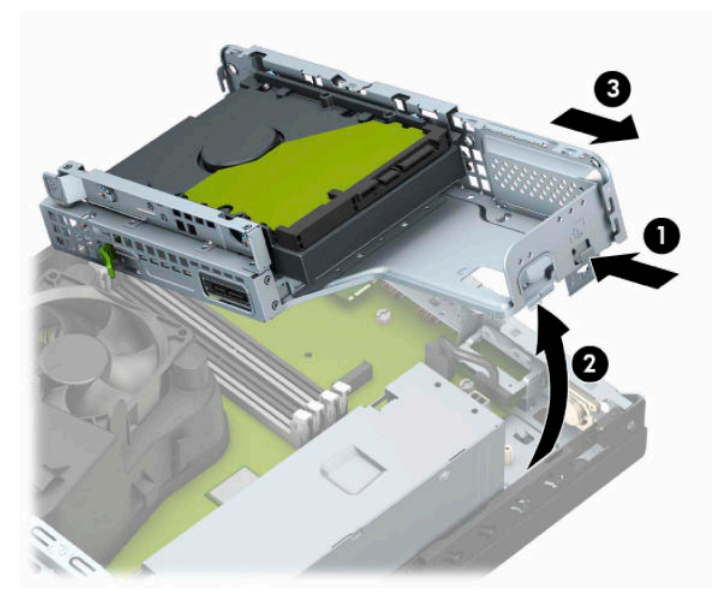

**9.** Abra ambos pestillos del socket del módulo de memoria (1), e inserte el módulo de memoria en el socket (2). Presione el módulo en el socket, asegurándose de que esté totalmente insertado y debidamente encajado. Asegúrese que los retenes estén en la posición de cierre (3).

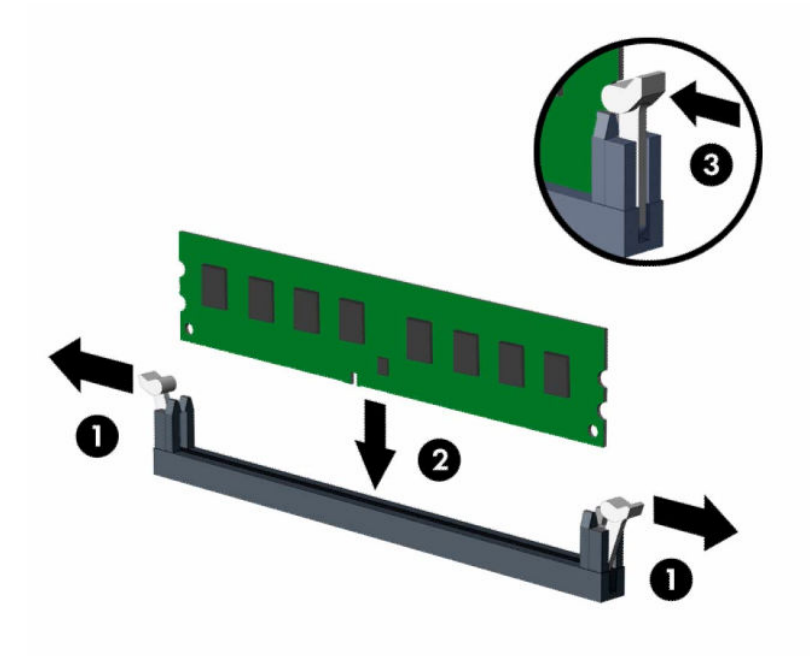

**X NOTA:** El módulo de memoria se puede instalar de una sola manera. Haga coincidir la muesca del módulo con la lengüeta del socket de memoria.

Ocupe los sockets DIMM negros antes que los sockets DIMM blancos.

Para obtener un rendimiento máximo, ocupe los sockets de modo que la capacidad de memoria se distribuya lo más uniformemente posible entre el canal A y el canal B.

**10.** Repita el paso 9 para instalar cualquier módulo adicional.

**11.** Sostenga el gabinete de la unidad en ángulo para que las pestañas y las ranuras en el lateral del gabinete y el chasis estén alineadas, y luego una las pestañas y las ranuras (1). A continuación, presione el otro lado del gabinete de la unidad hacia abajo (2) para que la palanca de liberación encaje el gabinete de la unidad en su sitio.

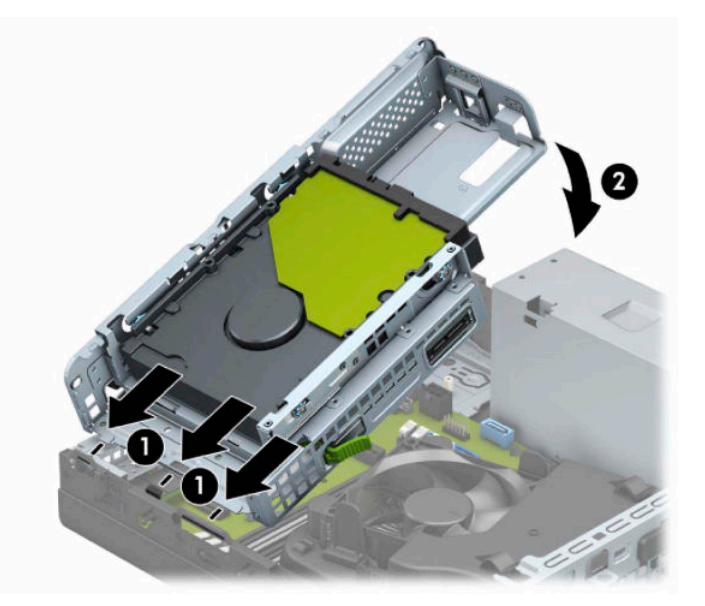

- **12.** Conecte los cables de alimentación y datos de la parte trasera de todas las unidades de disco duro en el gabinete.
- **13.** Reinstale el panel de acceso del equipo.
- **14.** Si el equipo estaba sobre una base, reinstale la base.
- **15.** Reconecte el cable de alimentación y todos los dispositivos externos y luego encienda el equipo. El equipo debería reconocer automáticamente la memoria adicional.
- **16.** Bloquee los dispositivos de seguridad que hubiera desactivado al retirar el panel de acceso.

# <span id="page-22-0"></span>**Extracción o instalación de una tarjeta de expansión**

El ordenador cuenta con un socket de expansión PCI Express ×1 y un socket de expansión PCI Express ×16.

**X NOTA:** Los sockets PCI Express sólo admiten tarjetas de expansión de bajo perfil.

Puede instalar una tarjeta de expansión PCI Express ×1, ×4, ×8 o ×16 en el socket PCI Express ×16.

Para configuraciones de tarjetas gráficas dobles, la primera tarjeta (primaria) debe instalarse en el socket PCI Express ×16.

Para extraer, sustituir o agregar una tarjeta de expansión:

- **1.** Extraiga/desacople todos los dispositivos de seguridad que impidan la apertura del equipo.
- **2.** Extraiga toda la multimedia extraíble, como discos compactos o unidades flash USB del equipo.
- **3.** Apague el equipo correctamente a través del sistema operativo, y luego apague todos los dispositivos externos.
- **4.** Desconecte el cable de alimentación de la toma eléctrica de CA y desconecte todos los dispositivos externos.
- **IMPORTANTE:** Independientemente del estado de encendido, el voltaje siempre está presente en la placa del sistema mientras el sistema esté conectado a una toma eléctrica de CA. Debe desconectar el cable de alimentación de la fuente de alimentación antes de abrir el equipo con el fin de evitar daños a componentes internos.
- **5.** Si el equipo está sobre una base, extraiga el equipo de la base.
- **6.** Extraiga el panel de acceso del equipo.
- **7.** Ubique el socket vacío correcto en la placa del sistema y la ranura de expansión correspondiente en la parte trasera del chasis del equipo.
- **8.** Gire el pestillo de retención de la cubierta de la ranura que fija las cubiertas de la ranura en la posición de abierto.

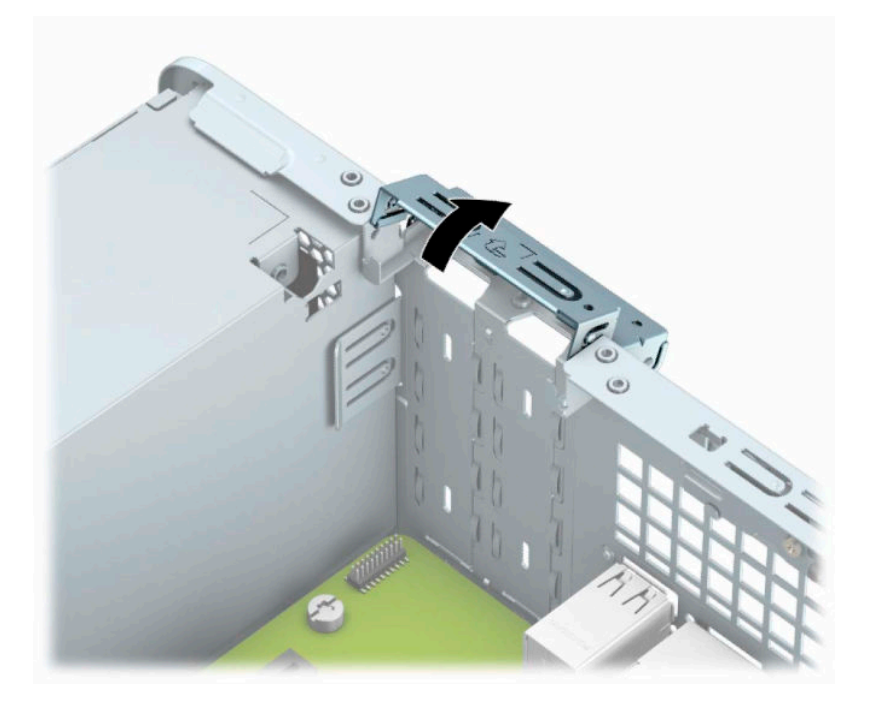

- **9.** Antes de instalar una tarjeta de expansión, extraiga la cubierta de ranura de expansión o la tarjeta de expansión existente.
	- **W** NOTA: Antes de extraer una tarjeta de expansión instalada, desconecte todos los cables que puedan estar conectados a la tarjeta de expansión.
		- **a.** Inserte un destornillador de punta plana en las ranuras de la parte trasera de la cubierta de la ranura (1) y mueva la cubierta de la ranura hacia adelante y hacia atrás (2) para liberarla del chasis.

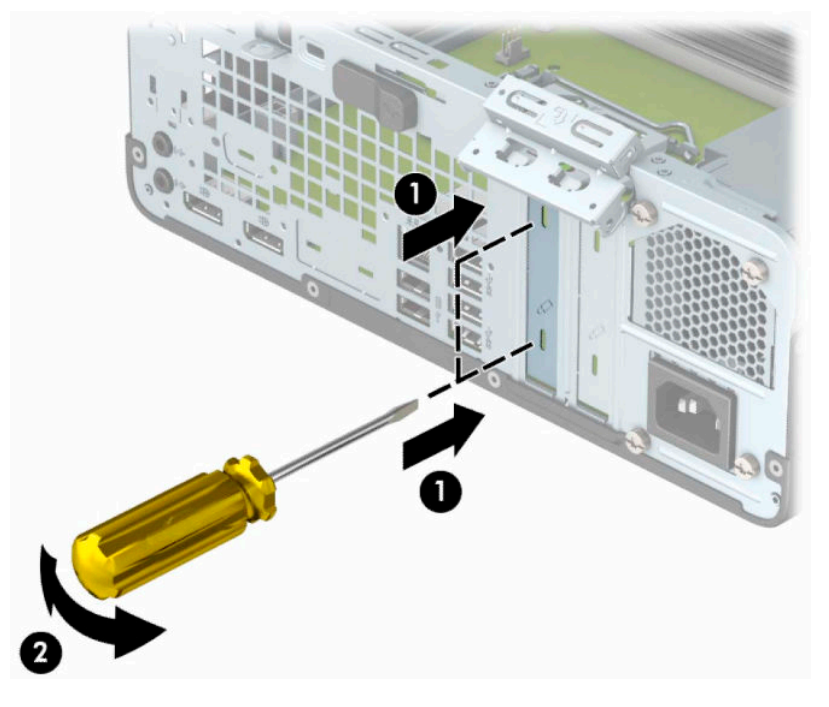

**b.** Si va a extraer una tarjeta PCI Express ×1, sosténgala por cada extremo y, con cuidado, mueva la tarjeta hacia delante y hacia atrás hasta que los conectores se suelten del socket. Levante la tarjeta de expansión hacia arriba (1) y luego extráigala del chasis (2) para retirarla. Asegúrese de no rozar la tarjeta contra otros componentes.

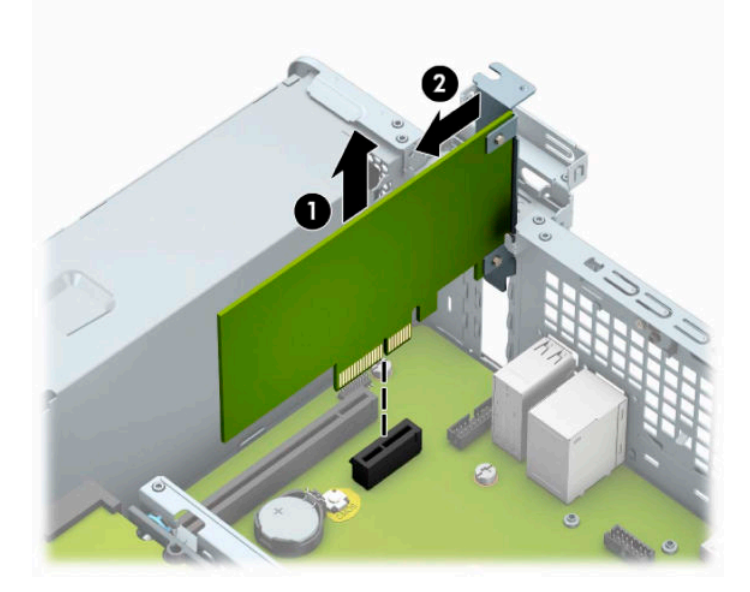

**c.** Si va a extraer una tarjeta PCI Express x16, separe la tarjeta del brazo de retención ubicado en la parte trasera del socket de expansión (1) y, con cuidado, mueva la tarjeta hacia delante y hacia atrás hasta que los conectores se suelten del socket. Levante la tarjeta de expansión hacia arriba (2) y luego extráigala del chasis (3) para retirarla. Asegúrese de no rozar la tarjeta contra otros componentes.

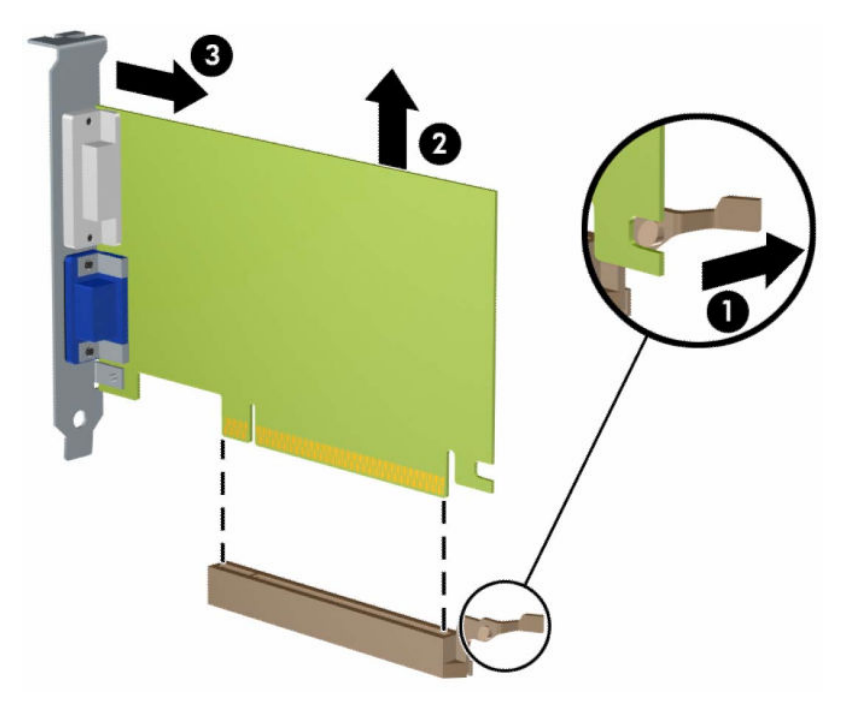

- **10.** Guarde la tarjeta extraída en un estuche antiestático.
- **11.** Si no está instalando una tarjeta de expansión nueva, instale una cubierta para ranura de expansión para cerrar la ranura abierta.
- **IMPORTANTE:** Después de extraer la tarjeta de expansión, debe reemplazarla con una tarjeta nueva o una cubierta para ranura de expansión para proporcionar enfriamiento adecuado de los componentes internos durante funcionamiento.

**12.** Para instalar una nueva tarjeta de expansión, sostenga la tarjeta justo encima del socket de expansión en la placa del sistema. A continuación, mueva la tarjeta hacia la parte posterior del chasis (1) para que la parte inferior del soporte de la tarjeta se ajuste en la pequeña ranura del chasis. Introduzca la tarjeta haciendo presión en el socket de expansión de la placa del sistema (2).

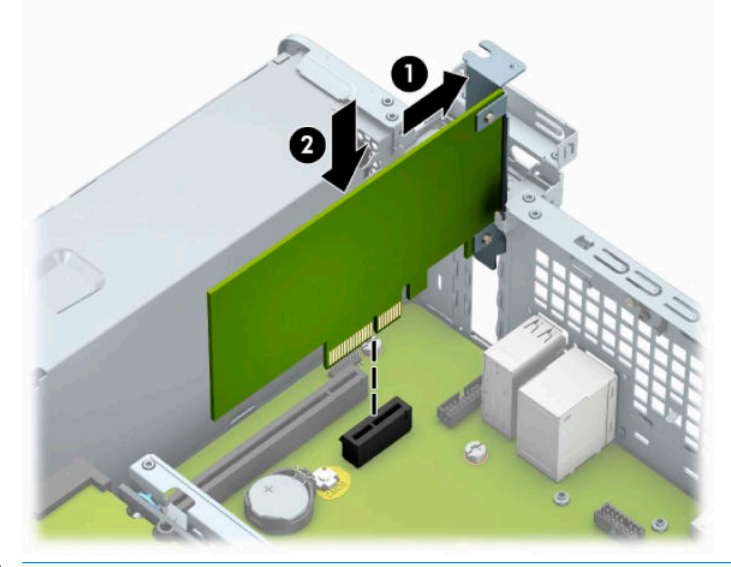

- **W** NOTA: Al instalar una tarjeta de expansión, presione firmemente la tarjeta para que todo el conector se encaje correctamente en la ranura del socket de expansión.
- **13.** Gire el retén de la cubierta de la ranura hacia atrás en la posición correcta para fijar la tarjeta de expansión.

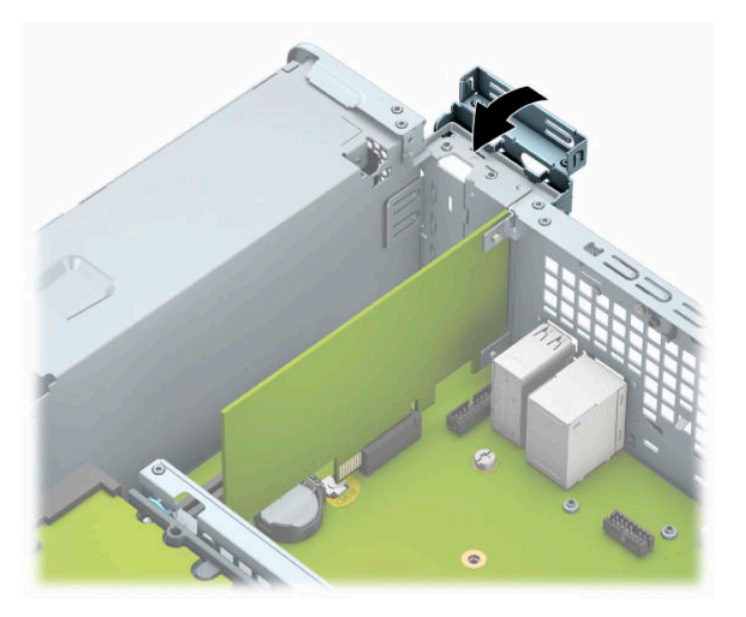

- **14.** Conecte los cables externos en la tarjeta instalada, si es necesario. Conecte los cables internos en la placa del sistema, si es necesario.
- **15.** Reinstale el panel de acceso del equipo.
- **16.** Si el equipo estaba sobre una base, reinstale la base.
- **17.** Reconecte el cable de alimentación y todos los dispositivos externos y luego encienda el equipo.
- <span id="page-26-0"></span>**18.** Bloquee los dispositivos de seguridad que hubiera desactivado al retirar el panel de acceso.
- **19.** Reconfigure el equipo, si es necesario.

# **Posición de las unidades**

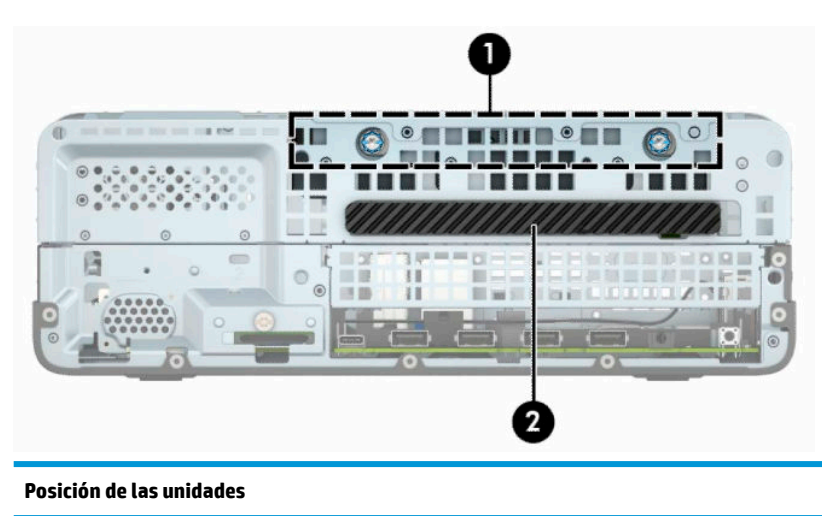

- 1 Compartimiento para unidad disco duro de 3,5 pulg
- 2 Compartimiento de la unidad óptica delgada de 9,5 mm

**NOTA:** La configuración de la unidad en su equipo puede ser diferente de la configuración de unidad que se muestra aquí.

# **Extracción e instalación de unidades**

Cuando instale unidades, siga estas pautas:

- La unidad de disco duro primario Serial ATA (SATA) debe conectarse al conector primario SATA azul oscuro en la placa del sistema con la etiqueta SATA0.
- Conecte una unidad óptica a uno de los conectores SATA de color azul claro en la placa del sistema (con las etiquetas SATA1 y SATA2).

### <span id="page-27-0"></span>**IMPORTANTE:** Para evitar la pérdida de trabajo y daños al equipo o la unidad:

Si está insertando o extrayendo una unidad, cierre el sistema operativo en forma apropiada, apague el equipo y desenchufe el cable de alimentación. No extraiga ninguna unidad si el equipo está encendido o en el modo de espera.

Antes de manipular una unidad, asegúrese de no estar cargado de electricidad estática. Cuando manipule una unidad, no toque el conector. Para obtener más información acerca de cómo prevenir daños electroestáticos, consulte [Descarga electrostática en la página 45.](#page-50-0)

Manipule la unidad con cuidado; no la deje caer.

No utilice fuerza excesiva cuando inserte una unidad.

No exponga la unidad de disco duro a líquidos, temperaturas extremas o productos que tengan campos magnéticos, como monitores o altavoces.

Si es necesario enviar por correo una de las unidades, colóquela en un paquete de envío con acolchado de burbujas, o algún otro tipo de material de empaque de protección y ponga una etiqueta que diga "Frágil: Manipular con cuidado".

### **Extracción de una unidad óptica delgada de 9,5 mm**

- **1.** Extraiga/desacople todos los dispositivos de seguridad que impidan la apertura del equipo.
- **2.** Extraiga toda la multimedia extraíble, como discos compactos o unidades flash USB del equipo.
- **3.** Apague el equipo correctamente a través del sistema operativo, y luego apague todos los dispositivos externos.
- **4.** Desconecte el cable de alimentación de la toma eléctrica de CA y desconecte todos los dispositivos externos.
- **IMPORTANTE:** Independientemente del estado de encendido, el voltaje siempre está presente en la placa del sistema mientras el sistema esté conectado a una toma eléctrica de CA. Debe desconectar el cable de alimentación de la fuente de alimentación antes de abrir el equipo con el fin de evitar daños a componentes internos.
- **5.** Si el equipo está sobre una base, extraiga el equipo de la base.
- **6.** Extraiga el panel de acceso del equipo.
- <span id="page-28-0"></span>**7.** Desconecte el cable de alimentación (1) y el cable de datos (2) de la parte trasera de la unidad óptica.
- **IMPORTANTE:** Para evitar dañar el cable al retirarlo, tire de la lengüeta o del conector, pero no del cable en sí mismo.

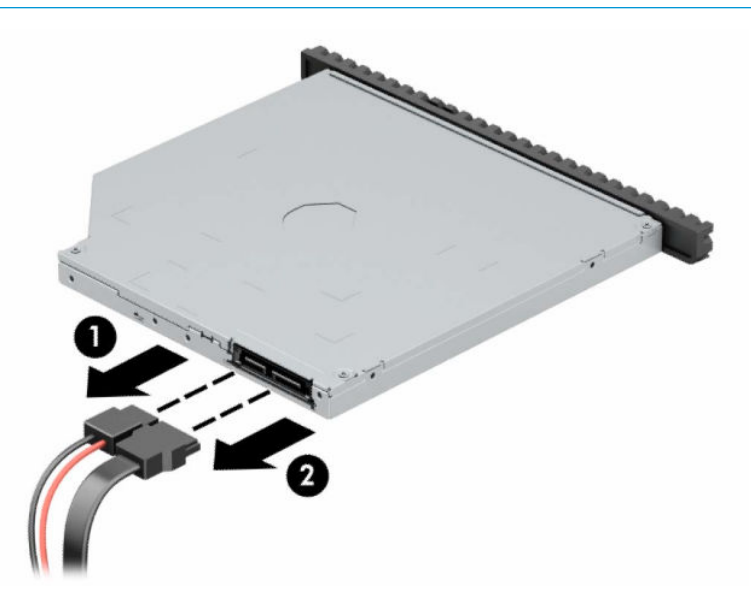

**8.** Presione el pestillo de liberación verde situada en la parte trasera derecha de la unidad hacia el centro de dicha unidad (1) y, a continuación, deslice la unidad hacia adelante y hacia fuera del compartimiento (2).

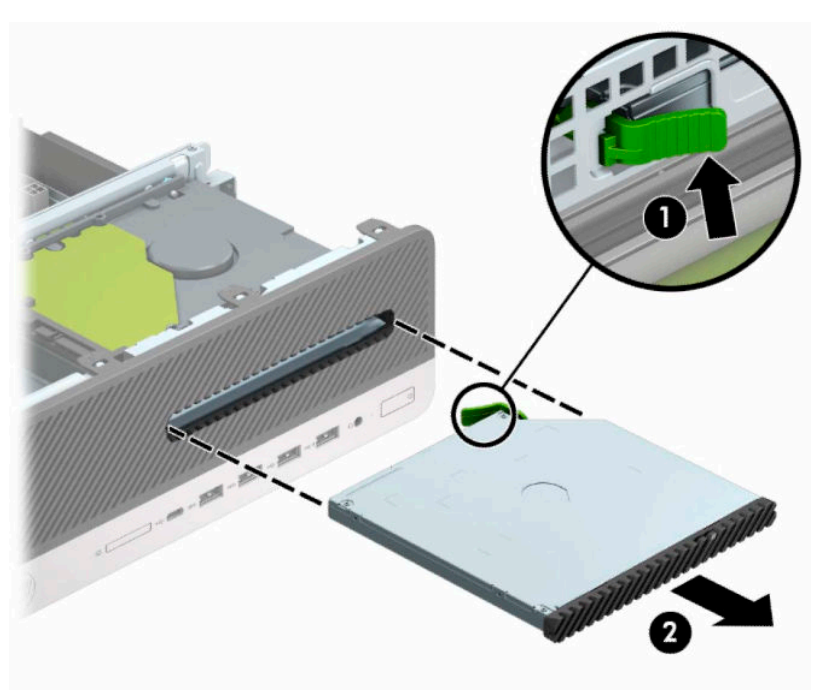

### **Instalación de una unidad óptica delgada de 9,5 mm**

- **1.** Extraiga/desacople todos los dispositivos de seguridad que impidan la apertura del equipo.
- **2.** Extraiga toda la multimedia extraíble, como discos compactos o unidades flash USB del equipo.
- **3.** Apague el equipo correctamente a través del sistema operativo, y luego apague todos los dispositivos externos.
- **4.** Desconecte el cable de alimentación de la toma eléctrica de CA y desconecte todos los dispositivos externos.
- **IMPORTANTE:** Independientemente del estado de encendido, el voltaje siempre está presente en la placa del sistema mientras el sistema esté conectado a una toma eléctrica de CA. Debe desconectar el cable de alimentación de la fuente de alimentación antes de abrir el equipo con el fin de evitar daños a componentes internos.
- **5.** Si el equipo está sobre una base, extraiga el equipo de la base.
- **6.** Extraiga el panel de acceso del equipo.
- **7.** Si está instalando una unidad óptica delgada en un compartimiento protegido por una cubierta, extraiga la cubierta frontal y luego retire la cubierta. Consulte Extraer la cubierta de la unidad óptica delgada [en la página 8](#page-13-0) para obtener más información.
- **8.** Alinee el pin pequeño del pestillo de liberación con el pequeño orificio en el lateral de la unidad y presione el pestillo con firmeza hacia la unidad.

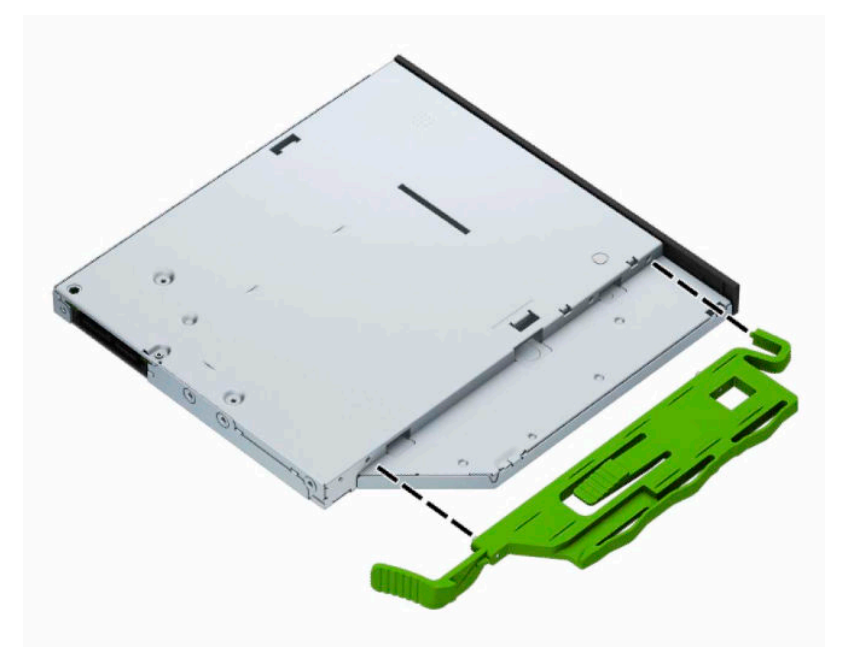

**9.** Deslice la unidad óptica hasta introducirla en el compartimiento a través de la cubierta frontal (1), de forma que el pestillo de la parte posterior de la unidad quede encajado en su lugar (2).

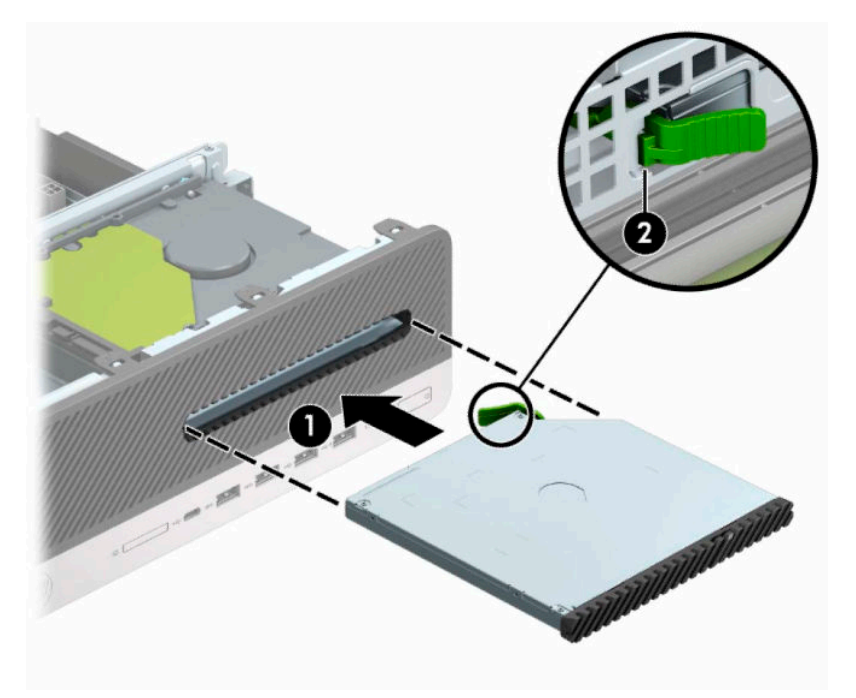

**10.** Conecte el cable de alimentación (1) y de datos (2) a la parte posterior de la unidad.

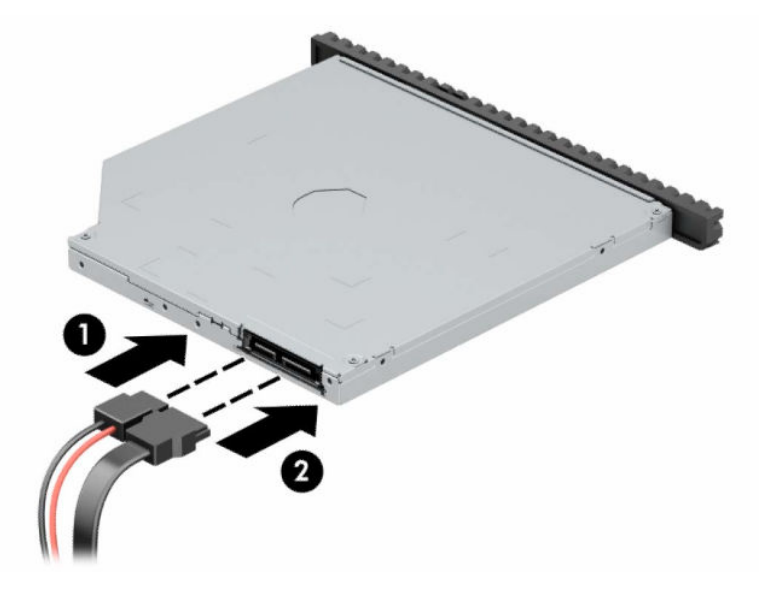

- **11.** Conecte el extremo opuesto del cable de datos a uno de los conectores SATA de color azul claro de la placa del sistema con las etiquetas SATA1 o SATA2.
- **MOTA:** Consulte [Conexiones de la placa del sistema en la página 12](#page-17-0) para obtener una ilustración de los conectores de unidades de la placa del sistema.
- **12.** Vuelva a colocar el panel frontal si lo ha retirado.
- **13.** Reinstale el panel de acceso del equipo.
- **14.** Si el equipo estaba sobre una base, reinstale la base.
- <span id="page-31-0"></span>**15.** Reconecte el cable de alimentación y todos los dispositivos externos y luego encienda el equipo.
- **16.** Bloquee los dispositivos de seguridad que hubiera desactivado al retirar el panel de acceso.

### **Extracción de una unidad de disco duro de 3,5 pulgadas**

- **W NOTA:** Antes de extraer la unidad de disco duro antigua, asegúrese de hacer copias de seguridad de los datos de la unidad de disco duro antigua para poder transferir los datos a la nueva unidad de disco duro.
	- **1.** Extraiga/desacople todos los dispositivos de seguridad que impidan la apertura del equipo.
	- **2.** Extraiga toda la multimedia extraíble, como discos compactos o unidades flash USB del equipo.
	- **3.** Apague el equipo correctamente a través del sistema operativo, y luego apague todos los dispositivos externos.
	- **4.** Desconecte el cable de alimentación de la toma eléctrica de CA y desconecte todos los dispositivos externos.
	- **IMPORTANTE:** Independientemente del estado de encendido, el voltaje siempre está presente en la placa del sistema mientras el sistema esté conectado a una toma eléctrica de CA. Debe desconectar el cable de alimentación de la fuente de alimentación antes de abrir el equipo con el fin de evitar daños a componentes internos.
	- **5.** Si el equipo está sobre una base, extraiga el equipo de la base.
	- **6.** Extraiga el panel de acceso del equipo.
	- **7.** Desconecte el cable de alimentación (1) y el cable de datos (2) de la parte trasera de la unidad de disco duro.

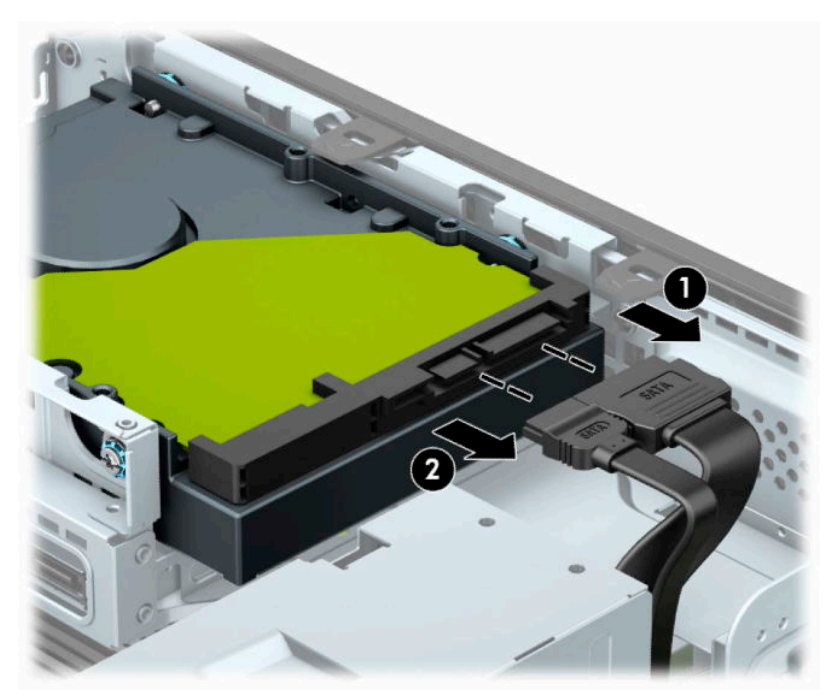

<span id="page-32-0"></span>**8.** Tire hacia fuera de la palanca de liberación situada junto a la parte trasera de la unidad de disco duro (1). Mientras tira de la palanca de liberación hacia fuera, deslice la unidad hacia atrás y, luego, extráigala del compartimento (2).

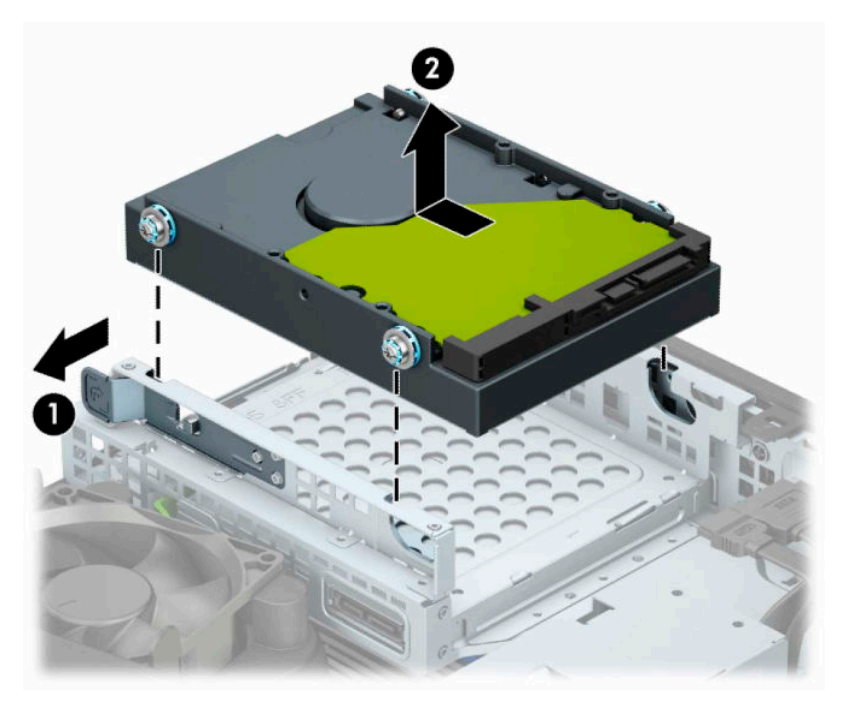

### **Instalación de una unidad de disco duro de 3,5 pulgadas**

- **1.** Extraiga/desacople todos los dispositivos de seguridad que impidan la apertura del equipo.
- **2.** Extraiga toda la multimedia extraíble, como discos compactos o unidades flash USB del equipo.
- **3.** Apague el equipo correctamente a través del sistema operativo, y luego apague todos los dispositivos externos.
- **4.** Desconecte el cable de alimentación de la toma eléctrica de CA y desconecte todos los dispositivos externos.
- **IMPORTANTE:** Independientemente del estado de encendido, el voltaje siempre está presente en la placa del sistema mientras el sistema esté conectado a una toma eléctrica de CA. Debe desconectar el cable de alimentación de la fuente de alimentación antes de abrir el equipo con el fin de evitar daños a componentes internos.
- **5.** Si el equipo está sobre una base, extraiga el equipo de la base.
- **6.** Extraiga el panel de acceso del equipo.
- **7.** Instale los tornillos de montaje en los laterales de la unidad de disco duro mediante los tornillos de montaje plateados y azules 6-32 estándar.
- **X NOTA:** Puede adquirir de HP tornillos de montaje 6-32 adicionales.

Si sustituye una unidad, transfiera los tornillos de montaje de la unidad antigua a la nueva.

Instale cuatro tornillos de montaje 6-32 plateados y azules (dos a cada lado de la unidad).

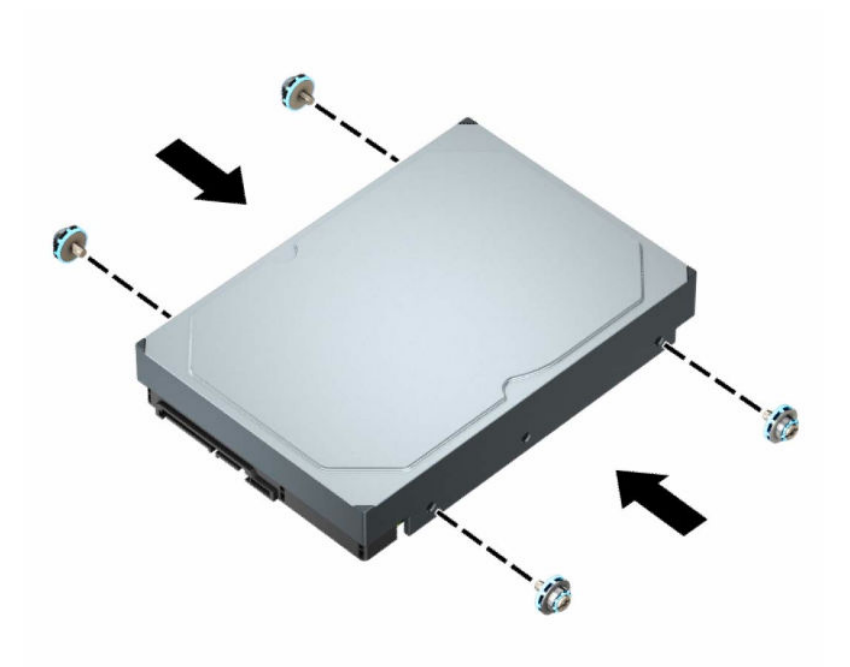

- También puede instalar una unidad de disco duro de 2,5 pulg en un compartimiento para unidades de 3,5 pulg, mediante un soporte adaptador similar al que se muestra más abajo en el ejemplo.
	- Deslice la unidad de 2,5 pulg en el soporte del adaptador de 3,5 pulg.

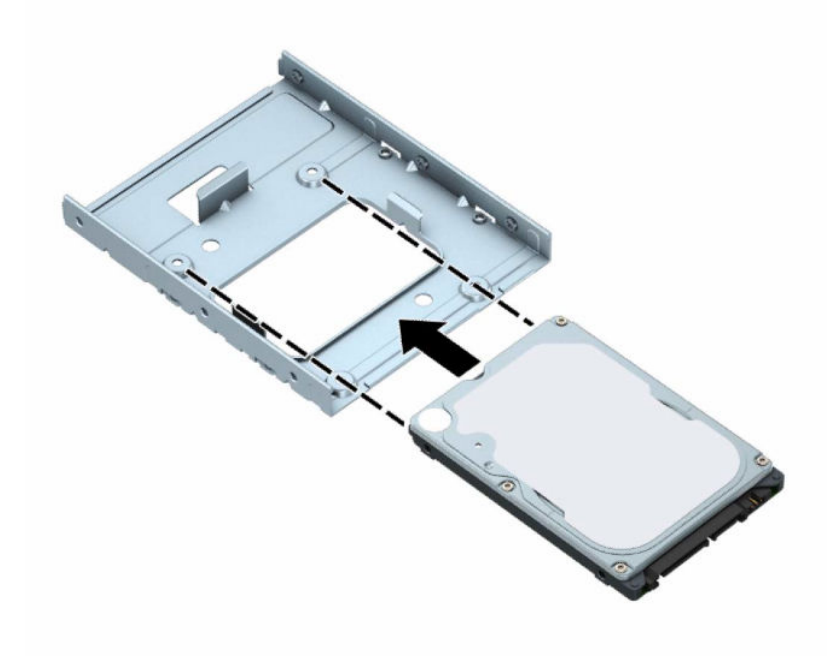

– Fije la unidad al soporte adaptador del compartimiento instalando cuatro tornillos negros M3 del soporte adaptador a través de la parte inferior del soporte en la unidad.

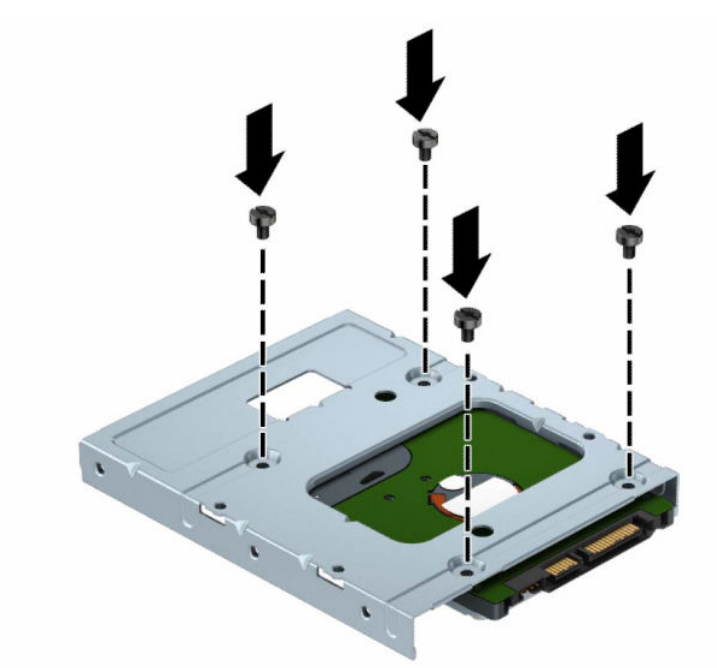

– Instale los cuatro tornillos de montaje 6-32 plateados y azules en el soporte adaptador (dos a cada lado del soporte).

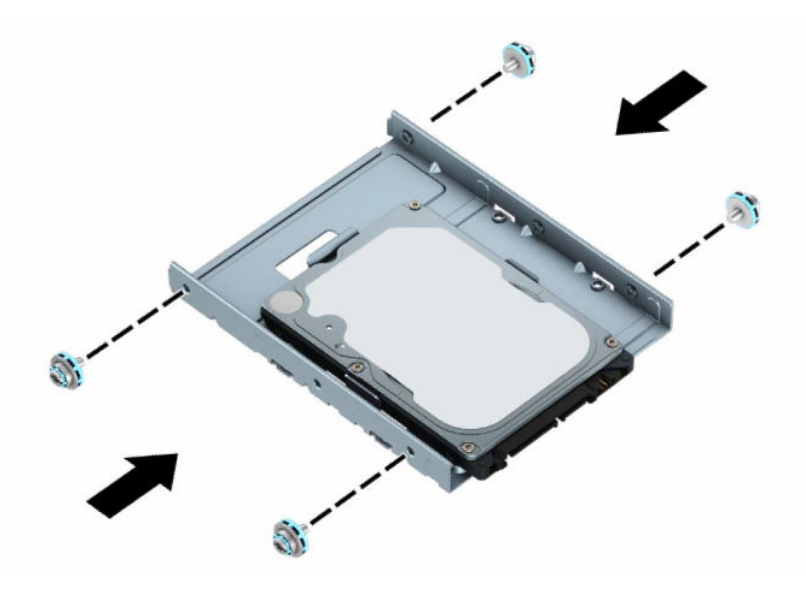

**8.** Alinee los tornillos de montaje con las ranuras del gabinete de la unidad. Introduzca la unidad en el gabinete de la unidad y, a continuación, deslícela hacia atrás para asegurarla en su lugar.

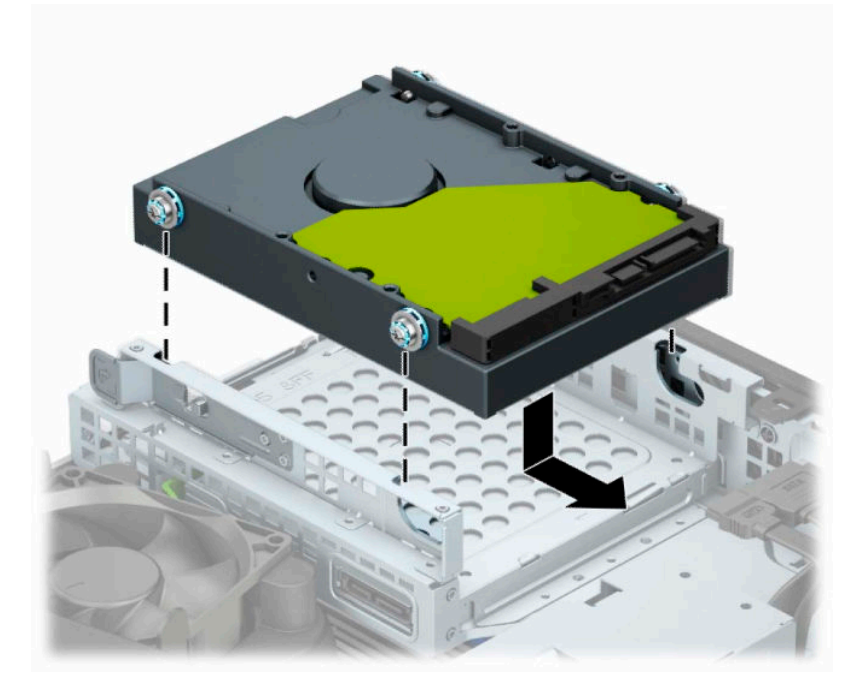

**9.** Conecte el cable de alimentación (1) y el cable de datos (2) en la parte trasera de la unidad de disco duro.

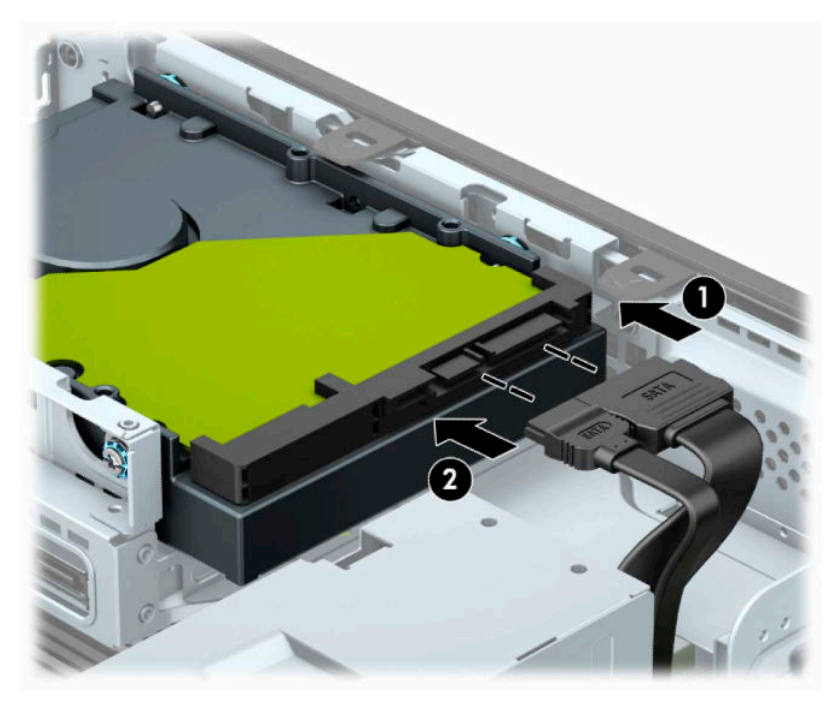

- **10.** Si está instalando una nueva unidad, conecte el extremo opuesto del cable de datos al conector apropiado en la placa del sistema.
	- **W** NOTA: Si la unidad de disco duro de 3,5 pulgadas es la unidad primaria, conecte el otro extremo del cable de datos al conector SATA de color azul oscuro en la placa del sistema con la etiqueta SATA0. Si se trata de la unidad de disco duro secundaria, conecte el otro extremo del cable de datos a uno de los conectores SATA de color azul claro en la placa del sistema.
- <span id="page-36-0"></span>**11.** Reinstale el panel de acceso del equipo.
- **12.** Si el equipo estaba sobre una base, sustituya la base.
- **13.** Reconecte el cable de alimentación y todos los dispositivos externos y luego encienda el equipo.
- **14.** Bloquee los dispositivos de seguridad que hubiera desactivado al retirar el panel de acceso.

### **Extraer e instalar de una tarjeta de almacenamiento SSD M.2**

**WOTA:** Hay dos sockets M.2 SSD en la placa del sistema. El equipo admite tarjetas SSD M.2 2230 y 2280.

- **1.** Extraiga/desacople todos los dispositivos de seguridad que impidan la apertura del equipo.
- **2.** Extraiga toda la multimedia extraíble, como discos compactos o unidades flash USB del equipo.
- **3.** Apague el equipo correctamente a través del sistema operativo, y luego apague todos los dispositivos externos.
- **4.** Desconecte el cable de alimentación de la toma eléctrica de CA y desconecte todos los dispositivos externos.
- **IMPORTANTE:** Independientemente del estado de encendido, el voltaje siempre está presente en la placa del sistema mientras el sistema esté conectado a una toma eléctrica de CA. Debe desconectar el cable de alimentación de la fuente de alimentación antes de abrir el equipo con el fin de evitar daños a componentes internos.
- **5.** Si el equipo está sobre una base, extraiga el equipo de la base.
- **6.** Extraiga el panel de acceso del equipo.
- **7.** Extraiga la cubierta frontal.
- **8.** Desconecte los cables de alimentación y datos de la parte trasera de todas las unidades de disco duro en el gabinete.
- **9.** Presione la palanca de liberación situada en el lateral del gabinete de la unidad (1) y levántelo (2). A continuación, extraiga el gabinete de la unidad (3) del chasis.

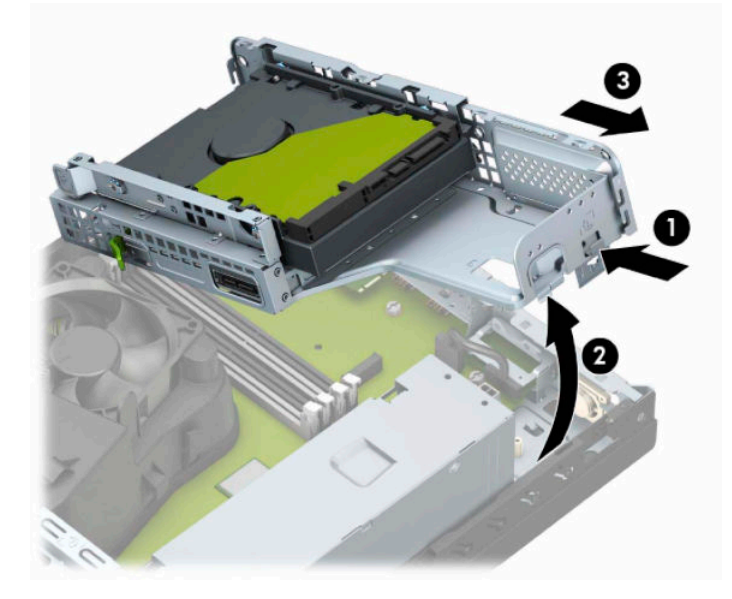

**10.** Para extraer una tarjeta SSD M.2, retire el tornillo que fija la tarjeta (1), levante el extremo de la tarjeta (2) y luego deslice la tarjeta hasta sacarla del conector de la placa del sistema (3).

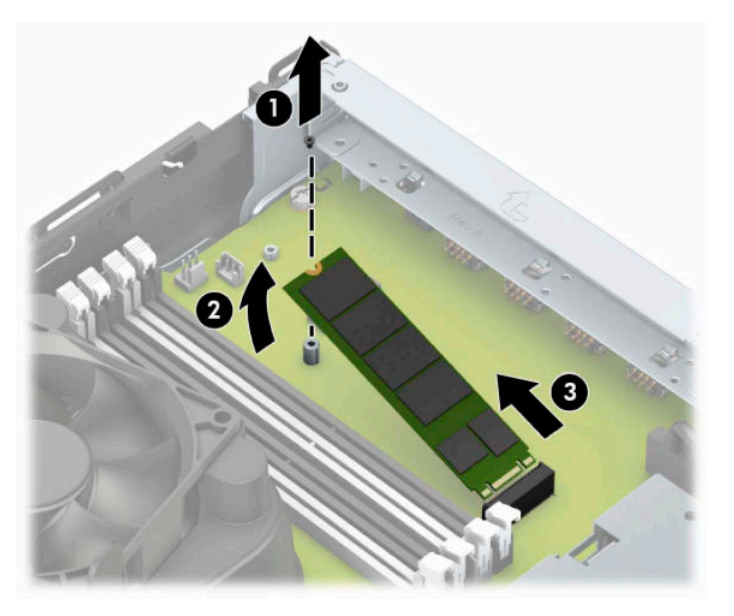

**11.** Para instalar una tarjeta SSD M.2, inserte las patas de la tarjeta en el conector de la placa del sistema mientras mantiene la tarjeta en un ángulo de aproximadamente 30 grados (1). Presione el otro extremo de la tarjeta hacia abajo (2) y luego fije la tarjeta con el tornillo (3).

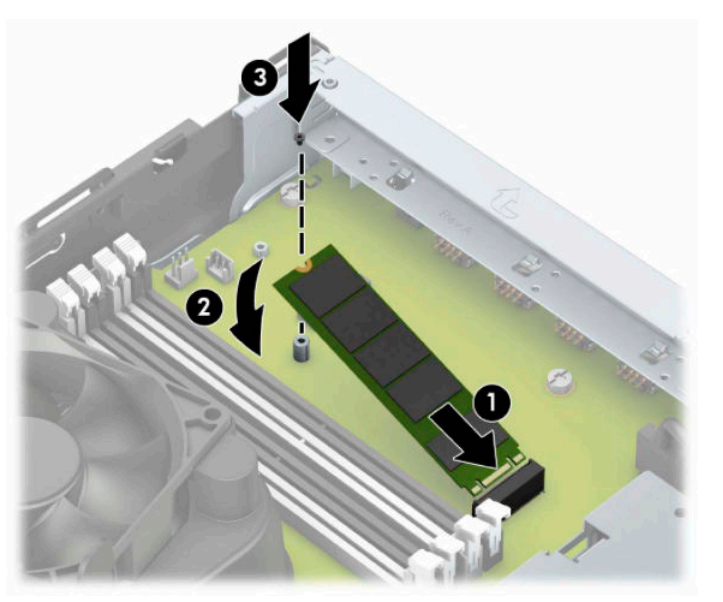

**12.** Sostenga el gabinete de la unidad en ángulo para que las pestañas y las ranuras en el lateral del gabinete y el chasis estén alineadas, y luego una las pestañas y las ranuras (1). A continuación, presione el otro lado del gabinete de la unidad hacia abajo (2) para que la palanca de liberación encaje el gabinete de la unidad en su sitio.

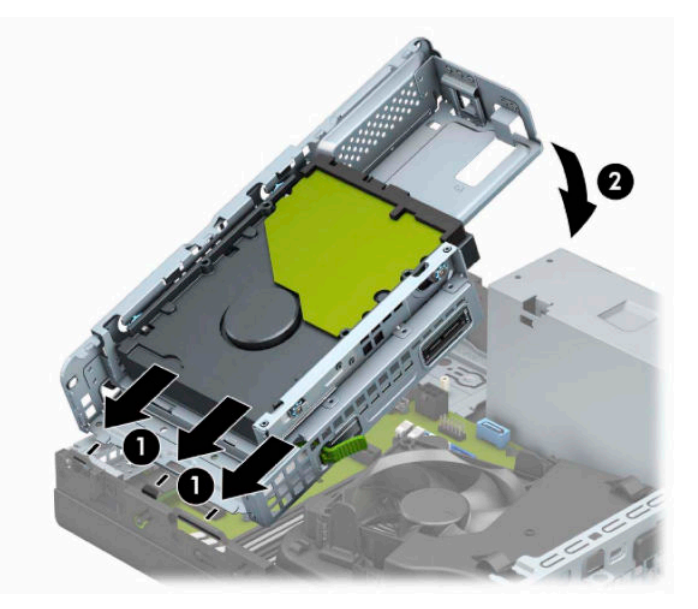

- **13.** Conecte los cables de alimentación y datos de la parte trasera de todas las unidades de disco duro en el gabinete.
- **14.** Reinstale la cubierta frontal.
- **15.** Reinstale el panel de acceso del equipo.
- **16.** Si el equipo estaba sobre una base, reinstale la base.
- **17.** Reconecte el cable de alimentación y todos los dispositivos externos y luego encienda el equipo.
- **18.** Bloquee los dispositivos de seguridad que hubiera desactivado al retirar el panel de acceso.

# <span id="page-39-0"></span>**Instalación de un bloqueo de seguridad**

Puede utilizar los siguientes bloqueos de seguridad para proteger el equipo.

### **Candado para cable de seguridad**

**1.** Pase el cable de seguridad alrededor de un objeto inmóvil.

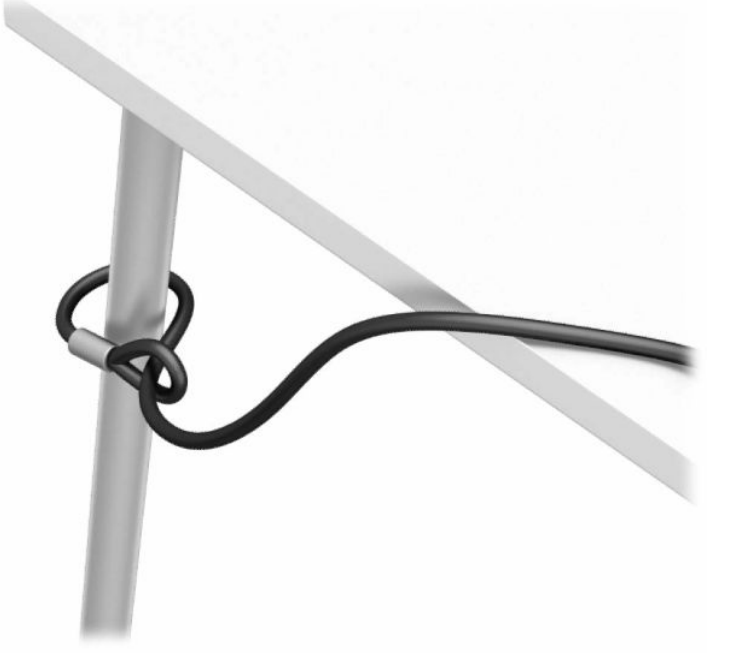

**2.** Inserte el candado para cable de seguridad en la ranura de seguridad del cable. Luego bloquéelo en su lugar con la llave.

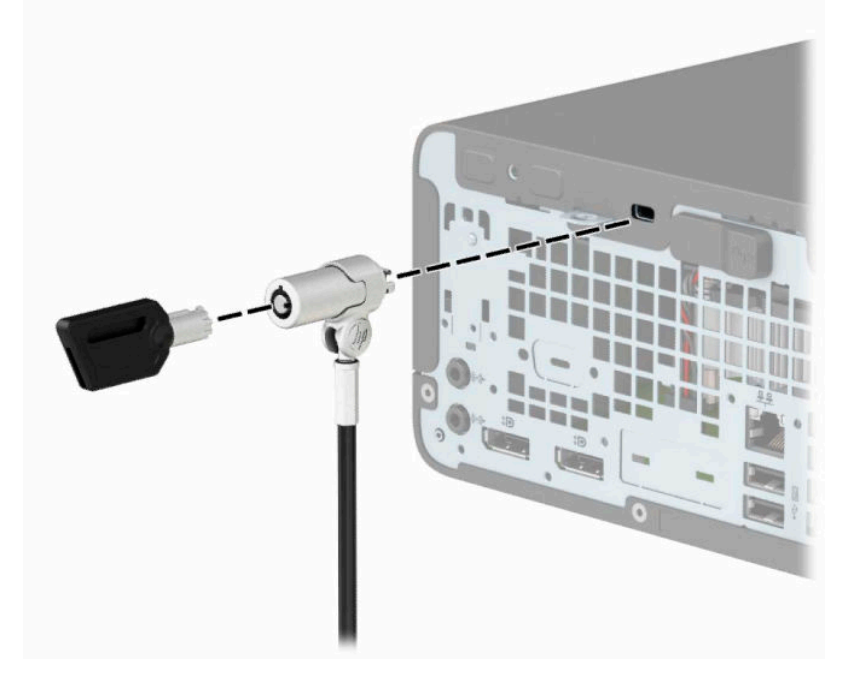

### <span id="page-40-0"></span>**Candado**

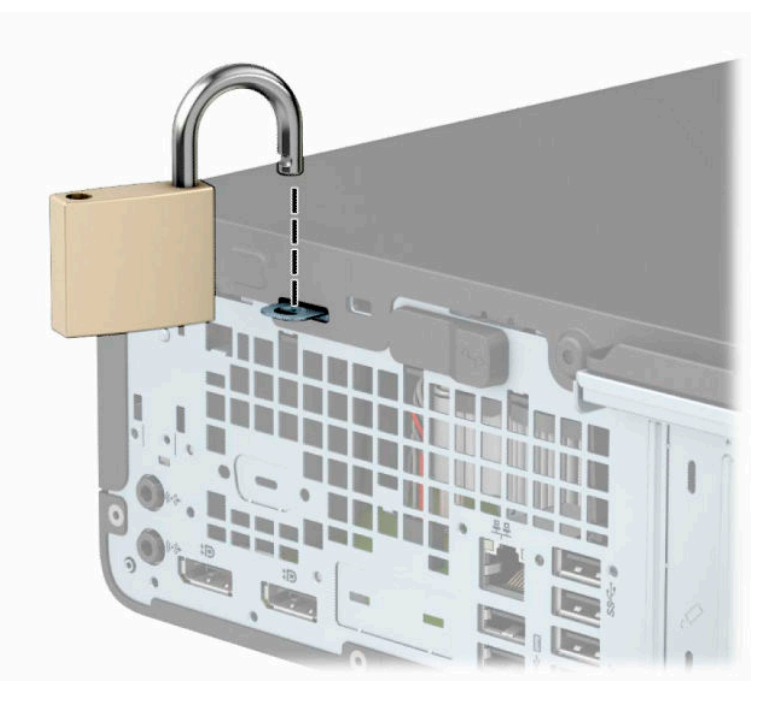

## **Bloqueo de seguridad para HP Business PC V2**

**1.** Conecte el sujetador del cable de seguridad a un escritorio con los tornillos apropiados para su entorno (tornillos no incluidos) (1) y luego encaje la cubierta en la base del sujetador de cable (2).

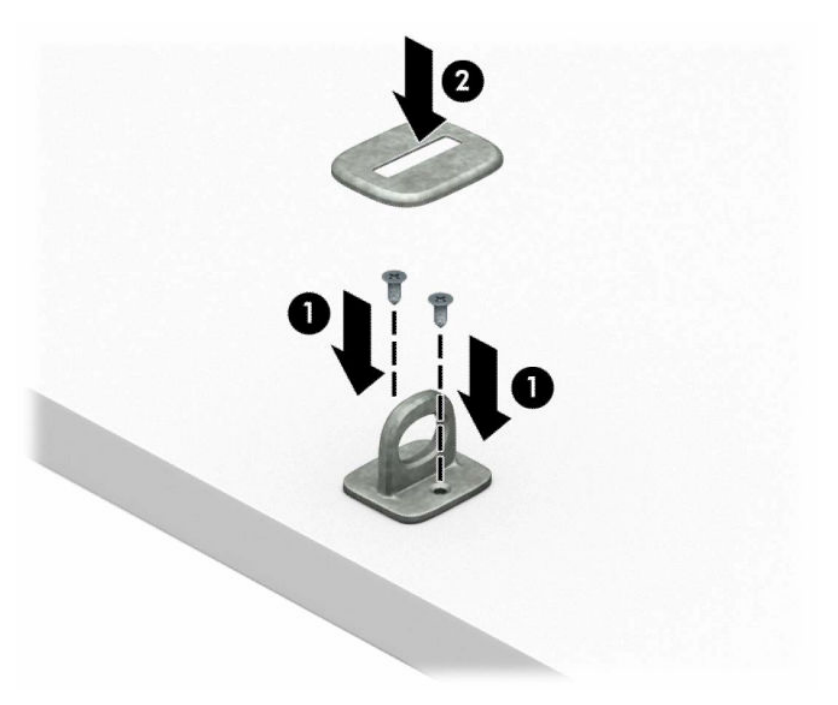

**2.** Pase el cable de seguridad alrededor de un objeto que no se mueva.

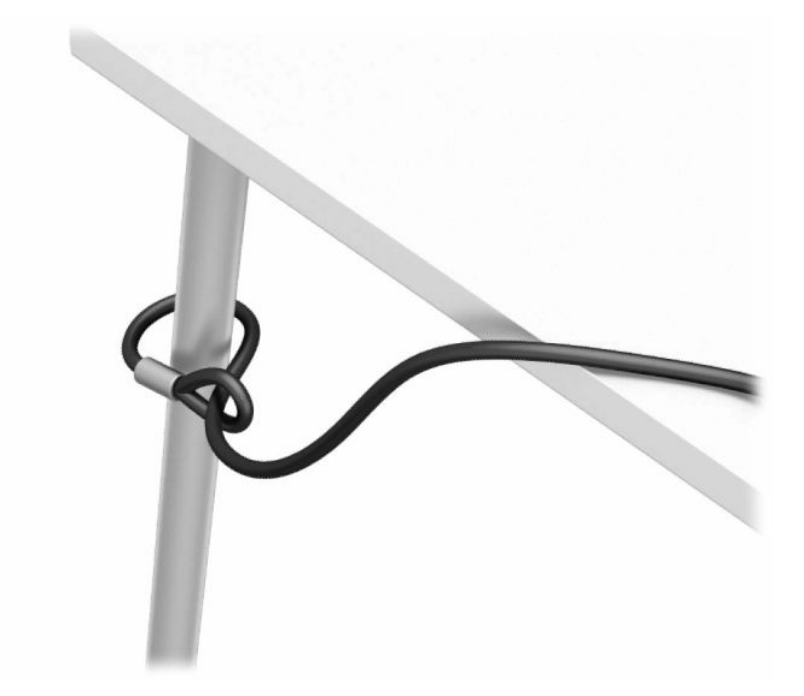

**3.** Deslice el cable de seguridad a través del sujetador de cable de seguridad.

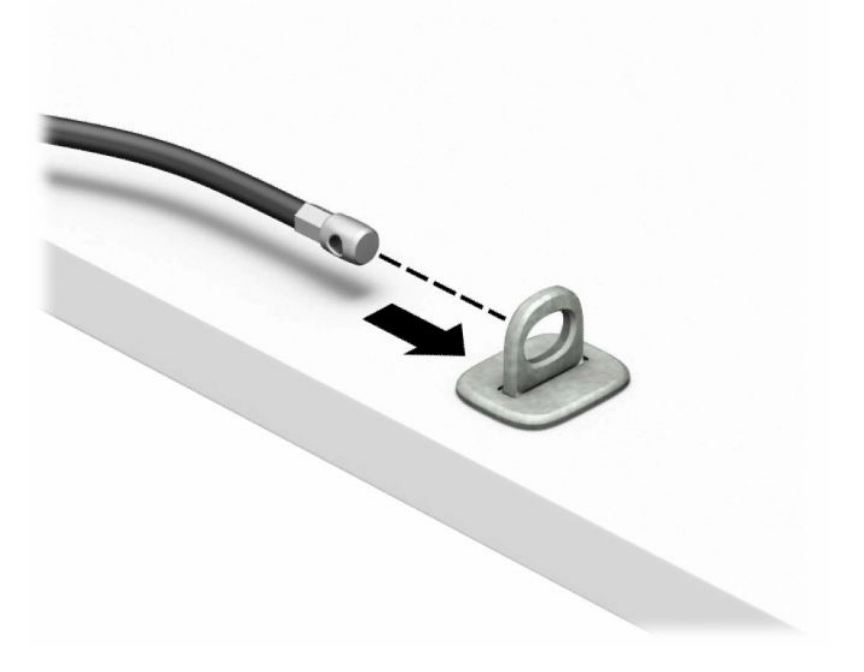

**4.** Separe las dos manijas de tijera de la cerradura del monitor e inserte la cerradura en la ranura para el cable de seguridad de la parte posterior del monitor (1). Junte las manijas de tijera para fijar la cerradura en su lugar (2) y, a continuación, deslice la guía del cable de seguridad a través del ojo de la cerradura (3).

![](_page_42_Picture_1.jpeg)

**5.** Deslice el cable de seguridad a través de la guía del cable de seguridad instalada en el monitor.

![](_page_42_Picture_3.jpeg)

**6.** Conecte el sujetador del cable de accesorios a un escritorio con el tornillo apropiado para su entorno (tornillo no incluido) (1) y luego coloque los cables de accesorios en la base del sujetador (2).

![](_page_43_Figure_1.jpeg)

**7.** Deslice el cable de seguridad a través de los orificios del sujetador del cable de accesorios.

![](_page_43_Picture_3.jpeg)

**8.** Atornille el bloqueo al chasis utilizando el tornillo suministrado.

![](_page_44_Picture_1.jpeg)

**9.** Inserte el extremo del cable de seguridad en la cerradura (1) y presione el botón (2) para bloquearlo. Utilice la llave suministrada para desactivar el bloqueo.

![](_page_44_Picture_3.jpeg)

**10.** Cuando haya completado todos los pasos, todos los dispositivos de la estación de trabajo estarán fijados.

![](_page_45_Picture_1.jpeg)

# <span id="page-46-0"></span>**A Reemplazo de la batería**

La batería incluida con el equipo suministra energía al reloj en tiempo real. Al reemplazar la batería, utilice una equivalente a la instalada originalmente en el equipo. El equipo viene con una batería de célula de litio de 3 V.

**A ¡ADVERTENCIA!** El equipo contiene una batería interna de dióxido de litio-manganeso. Existe el riesgo de que se produzca un incendio y quemaduras si la batería no se manipula apropiadamente. Para reducir el riesgo de lesiones corporales:

No intente recargar la batería.

No los exponga a temperaturas superiores a 60 °C (140 °F).

No desarme, aplaste, punce ni provoque cortocircuito en los contactos externos, ni deseche la batería en el fuego o en el agua.

Reemplace la batería sólo por el repuesto HP indicado para este producto.

**IMPORTANTE:** Antes de reemplazar la batería, es importante hacer una copia de seguridad de la configuración de CMOS del equipo. Al extraer o reemplazar la batería, se borrarán las configuraciones CMOS.

La electricidad estática puede dañar los componentes electrónicos del equipo o los equipos opcionales. Antes de iniciar estos procedimientos, asegúrese de no estar cargado de electricidad estática tocando brevemente un objeto metálico conectado a tierra.

**EX NOTA:** La vida útil de la batería de litio puede prolongarse enchufando el equipo a una toma eléctrica de CA activa. La batería de litio solo se utiliza cuando el equipo NO está conectado a una fuente de alimentación de CA.

HP recomienda a sus clientes reciclar el hardware electrónico usado, los cartuchos de impresión HP originales, y las baterías recargables. Para obtener más información acerca de los programas de reciclaje, acceda [http://www.hp.com/recycle.](http://www.hp.com/recycle)

- **1.** Extraiga/desacople todos los dispositivos de seguridad que impidan la apertura del equipo.
- **2.** Extraiga toda la multimedia extraíble, como discos compactos o unidades flash USB del equipo.
- **3.** Apague el equipo correctamente a través del sistema operativo, y luego apague todos los dispositivos externos.
- **4.** Desconecte el cable de alimentación de la toma eléctrica de CA y desconecte todos los dispositivos externos.
- **IMPORTANTE:** Independientemente del estado de encendido, el voltaje siempre está presente en la placa del sistema mientras el sistema esté conectado a una toma eléctrica de CA. Debe desconectar el cable de alimentación de la fuente de alimentación antes de abrir el equipo con el fin de evitar daños a componentes internos.
- **5.** Extraiga el panel de acceso del equipo.
- **6.** Ubique la batería y el compartimiento para baterías en la placa del sistema.
- **NOTA:** En algunos modelos de equipos, puede ser necesario extraer un componente interno para obtener acceso a la batería.

**7.** Dependiendo del tipo de soporte de batería que tenga la placa del sistema, siga las siguientes instrucciones para reemplazar la batería.

#### **Tipo 1**

**a.** Levante la batería para extraerla de su compartimiento.

![](_page_47_Picture_3.jpeg)

**b.** Deslice la batería de reemplazo hasta la posición adecuada, con el lado positivo hacia arriba. El compartimiento para batería fija la batería en la posición adecuada de forma automática.

#### **Tipo 2**

**a.** Para extraer la batería de su compartimiento, apriete la abrazadera de metal que se extiende por sobre uno de los bordes de la batería (1). Extraiga la batería cuando ésta se suelte del soporte (2).

![](_page_47_Picture_7.jpeg)

**b.** Para insertar la batería nueva, deslice un borde de la batería de reemplazo bajo el borde del soporte de batería con el lado positivo hacia arriba (1). Presione uno de los bordes hacia abajo hasta que la abrazadera se ajuste sobre el otro borde de la batería (2).

![](_page_48_Picture_1.jpeg)

### **Tipo 3**

- **a.** Tire del clip (1) que mantiene la batería en su lugar y extraiga la batería (2).
- **b.** Inserte la nueva batería y coloque el clip nuevamente en su lugar.

![](_page_48_Picture_5.jpeg)

- **WE NOTA:** Después de cambiar la batería, siga los pasos que se describen a continuación para finalizar este procedimiento.
- **8.** Reinstale el panel de acceso del equipo.
- **9.** Reconecte el cable de alimentación y todos los dispositivos externos y luego encienda el equipo.
- **10.** Restablezca la fecha y la hora, sus contraseñas y cualquier configuración especial del sistema a través de la Utilidad de Configuración.
- **11.** Bloquee los dispositivos de seguridad que hubiera desactivado al retirar el panel de acceso.

# <span id="page-50-0"></span>**B Descarga electrostática**

Una descarga de electricidad estática proveniente de los dedos u otros conductores puede dañar las placas del sistema o los demás dispositivos sensibles a la estática. Este tipo de daño puede reducir el ciclo de vida útil del dispositivo.

# **Prevención de daños electrostáticos**

Para evitar daños causados por la electricidad estática, tenga en cuenta las siguientes precauciones:

- Evite el contacto manual realizando el transporte y almacenamiento de los productos en estuches protegidos contra la electricidad estática.
- Mantenga los componentes sensibles a la electrostática en sus estuches hasta que llequen a las estaciones de trabajo libres de electricidad estática.
- Coloque los componentes sobre una superficie con conexión a tierra antes de extraerlos de los estuches.
- Evite tocar las clavijas, cables y circuitos eléctricos.
- Asegúrese de siempre establecer una conexión a tierra adecuada cuando toque algún componente o ensamblado sensible a la electricidad estática.

## **Métodos de conexión a tierra**

Existen varios métodos de conexión a tierra. Utilice uno o más de los siguientes métodos cuando manipule o instale piezas sensibles a la electrostática:

- Utilice una muñequera conectada con un cable a una estación de trabajo o chasis del equipo que disponga de conexión a tierra. Las muñequeras antiestáticas son bandas flexibles con una resistencia mínima de 1 MΩ ± 10 % en los cables de tierra. Para proporcionar una conexión a tierra adecuada, ajuste la correa para que la muñequera quede sujeta firmemente en la piel.
- Utilice bandas antiestáticas en los talones, los dedos de los pies o las botas cuando esté en las workstations. Utilice las correas en ambos pies cuando esté parado sobre pisos conductores o alfombras disipadoras.
- Utilice herramientas de servicio conductoras.
- Utilice un kit de servicio portátil que cuente con un tapete plegable para disipar la electrostática.

Si no posee ninguno de los equipos sugeridos para una conexión a tierra adecuada, póngase en contacto con el distribuidor, revendedor o proveedor de servicios autorizado de HP.

**NOTA:** Para obtener más información acerca de la electricidad estática, póngase en contacto con el distribuidor, revendedor o proveedor de servicios autorizado de HP.

# <span id="page-51-0"></span>**C Directrices sobre el funcionamiento del equipo, cuidados de rutina y preparación para envío**

# **Pautas operativas del equipo y cuidados de rutina**

Siga estas pautas para instalar y cuidar apropiadamente del equipo y el monitor:

- Mantenga el equipo alejado de humedad excesiva, luz solar directa y temperaturas extremas, tanto calientes como frías.
- Coloque el equipo sobre una superficie firme y nivelada. Deje un espacio de 10,2 cm (4 pulgadas) en todos los orificios de ventilación del equipo y en la parte superior del monitor, para permitir la ventilación necesaria.
- Nunca obstruya el flujo de aire dentro del equipo al bloquear los orificios de ventilación y entradas de aire. No coloque el teclado, con los soportes del mismo replegados, directamente contra la parte frontal del equipo de escritorio, ya que puede restringir la circulación de aire.
- Nunca haga funcionar el equipo con el panel de acceso o cualquiera de las ranuras para tarjetas de expansión fuera de su lugar.
- No apile los equipos uno encima del otro ni coloque los equipos muy próximos entre sí, ya que el aire precalentado podría circular de uno a otro.
- Si el equipo va a ser utilizado dentro de un gabinete separado, es necesario que dicho gabinete tenga ventilación de entrada y de salida y se deben seguir las mismas pautas operativas listadas anteriormente.
- Evite que cualquier líquido entre en contacto con el equipo o el teclado.
- Nunca cubra las ranuras de ventilación del monitor con ningún tipo de material.
- Instale o active las funciones de administración de energía del sistema operativo o de otro software, incluyendo los estados de suspensión.
- Apague el equipo antes de realizar una de las siguientes actividades:
	- Limpiar la parte externa del equipo con un paño suave y húmedo, cuando sea necesario. Utilizar productos de limpieza puede desteñir o dañar el acabado de la superficie.
	- Limpiar de vez en cuando los conductos de ventilación de todos los lados del equipo. Las pelusas, polvo y otros elementos extraños pueden obstruir estos conductos y limitar la ventilación.

# <span id="page-52-0"></span>**Precauciones para la unidad óptica**

Asegúrese de observar las siguientes pautas cuando opere o limpie la unidad óptica.

### **Funcionamiento**

- No mueva la unidad mientras esté en funcionamiento. Esto puede causar fallas durante la lectura.
- Evite exponer la unidad a cambios repentinos de temperatura, ya que puede formarse condensación dentro de la unidad. Si la temperatura cambia repentinamente mientras la unidad está encendida, espere por lo menos una hora antes de desconectarla. Si opera la unidad inmediatamente, puede producirse un mal funcionamiento durante la lectura.
- No coloque la unidad en un lugar con elevada humedad, temperaturas extremas, vibraciones mecánicas o bajo luz solar directa.

### **Limpieza**

- Limpie el panel y los controles con un paño suave y seco o ligeramente humedecido con una solución de detergente suave. Nunca rocíe líquidos de limpieza directamente sobre la unidad.
- Evite utilizar cualquier tipo de solvente, como alcohol o benceno, que puedan dañar el acabado.

### **Seguridad**

Si cualquier objeto o líquido cae al interior de la unidad, desconecte inmediatamente el equipo y llévelo al proveedor de servicio autorizado de HP para que lo revise.

## **Preparación para envío**

Siga estas sugerencias al preparar el equipo para envío:

- **1.** Realice una copia de seguridad de los archivos de la unidad de disco duro en un dispositivo de almacenamiento externo. Asegúrese que la multimedia para realizar las copias de seguridad no se exponga a impulsos eléctricos o magnéticos durante su almacenamiento o envío.
- **X NOTA:** La unidad de disco duro se bloquea automáticamente cuando se apaga la alimentación del sistema.
- **2.** Extraiga y almacene toda la multimedia extraíble.
- **3.** Apague el equipo y los dispositivos externos.
- **4.** Desconecte el cable de alimentación de la toma eléctrica de CA y, a continuación, del equipo.
- **5.** Desconecte los componentes del sistema y los dispositivos externos de sus respectivas fuentes de alimentación y luego desconéctelos del equipo.
- **W** NOTA: Asegúrese de que todas las placas estén ajustadas adecuadamente y firmes en las ranuras para placas antes de enviar el equipo.
- **6.** Empaque los componentes del sistema y los dispositivos externos en sus cajas de embalaje original o en medios similares con suficiente material de embalaje para protegerlos.

# <span id="page-53-0"></span>**D Accesibilidad**

# **HP y la accesibilidad**

HP trabaja para integrar la diversidad, la inclusión y el equilibrio en la vida laboral/personal en la estructura de la compañía, de manera que se refleje en todo lo que hace. HP se esfuerza por crear un entorno inclusivo, enfocado en conectar a las personas con el poder de la tecnología en todo el mundo.

### **Obtener las herramientas tecnológicas que necesita**

La tecnología puede liberar su potencial humano. La tecnología asistencial elimina barreras y lo ayuda a crear independencia en el hogar, en el trabajo y en la comunidad. La tecnología asistencial lo ayuda a aumentar, mantener y mejorar los recursos funcionales de la tecnología de información y la electrónica. Para obtener más información, consulte [Buscar la mejor tecnología asistencial en la página 49](#page-54-0).

### **El compromiso de HP**

HP asumió el compromiso de proporcionar productos y servicios accesibles para las personas con discapacidad. Este compromiso respalda los objetivos de diversidad de la compañía y ayuda a garantizar que los beneficios de la tecnología estén disponibles para todos.

La meta de accesibilidad de HP es diseñar, producir y comercializar productos y servicios que cualquiera pueda utilizar, incluidas las personas con discapacidad, ya sea de manera independiente o con dispositivos de asistencia apropiados.

Para lograr esa meta, esta Política de accesibilidad establece siete objetivos principales que guían las acciones de HP. Se espera que todos los gerentes y empleados de HP apoyen estos objetivos y su implementación de acuerdo con sus roles y responsabilidades:

- Aumentar el nivel de conciencia sobre los temas de accesibilidad en HP y proporcionar a los empleados la capacitación que necesitan para diseñar, producir, comercializar y entregar productos y servicios accesibles.
- Desarrollar directrices de accesibilidad para los productos y servicios y pedir cuentas a los grupos de desarrollo de productos sobre la implementación de estas directrices donde sea viable de forma competitiva, técnica y económica.
- Involucrar a personas con discapacidad en el desarrollo de las directrices sobre accesibilidad y en el diseño y prueba de los productos y servicios.
- Documentar los recursos de accesibilidad y disponibilizar públicamente la información acerca de los productos y servicios de HP en una forma accesible.
- Establecer relaciones con los principales proveedores de soluciones y tecnología asistencial.
- Respaldar la investigación y el desarrollo internos y externos que mejoran la tecnología asistencial relevante para los productos y servicios de HP.
- Respaldar y contribuir con las normas y orientaciones del sector con relación al tema de la accesibilidad.

### **International Association of Accessibility Professionals (IAAP)**

La IAAP es una asociación sin fines de lucro, concentrada en el progreso de los profesionales de la accesibilidad a través de contactos, educación y certificaciones. El objetivo es ayudar a los profesionales de la

<span id="page-54-0"></span>accesibilidad a desarrollar y hacer progresar sus carreras, además de permitir que las organizaciones integren de una mejor forma la accesibilidad en sus productos e infraestructura.

Como miembro fundador, HP se ha incorporado para participar con otras organizaciones en el avance del campo de la accesibilidad. Este compromiso respalda la meta de accesibilidad de HP de diseñar, producir y comercializar productos y servicios que las personas con discapacidad puedan usar efectivamente.

La IAAP fortalecerá la profesión al conectar mundialmente a las personas, los estudiantes y las organizaciones para intercambiar aprendizajes. Si tiene interés en obtener más información, vaya a <http://www.accessibilityassociation.org> para participar en la comunidad en línea, suscribirse a boletines de noticias y aprender sobre las opciones de membresía.

### **Buscar la mejor tecnología asistencial**

Todo el mundo, incluidas las personas con discapacidad o limitaciones asociadas a la edad, debería poder comunicarse, expresarse y conectarse con el mundo a través de la tecnología. HP está comprometido a aumentar la conciencia sobre la accesibilidad dentro de HP y con nuestros clientes y socios. Puede tratarse de fuentes grandes más fáciles para la vista, de reconocimiento de voz para que sus manos descansen o cualquier otra tecnología asistencial que lo ayude en su situación específica: diversas tecnologías asistenciales hacen que los productos HP sean más fáciles de utilizar. ¿Cómo elegir?

#### **Evaluación de sus necesidades**

La tecnología puede liberar su potencial. La tecnología asistencial elimina barreras y lo ayuda a crear independencia en el hogar, en el trabajo y en la comunidad. La tecnología asistencial (AT) lo ayuda a aumentar, mantener y mejorar los recursos funcionales de la tecnología de información y la electrónica.

Usted puede elegir entre muchos productos de AT. Su evaluación de la AT debería permitirle analizar varios productos, responder sus preguntas y facilitar su selección de la mejor solución para su situación específica. Encontrará que los profesionales calificados para realizar evaluaciones de AT provienen de muchos campos, entre ellos, licenciados o certificados en terapia física, terapia ocupacional, patologías del habla/lenguaje y otras áreas de conocimiento. Otros, aunque no estén certificados o licenciados, también pueden brindar información de evaluación. Consulte sobre la experiencia, la pericia y las tarifas de la persona para determinar si son adecuadas para sus necesidades.

#### **Accesibilidad para los productos HP**

Los siguientes enlaces proporcionan información sobre los recursos de accesibilidad y la tecnología asistencial, si corresponde, incluidos en varios productos de HP. Estos recursos lo ayudarán a seleccionar las funciones de tecnología asistencial específicas y los productos más apropiados para su situación.

- [HP Elite x3: opciones de accesibilidad \(Windows 10 Mobile\)](http://support.hp.com/us-en/document/c05227029)
- [Equipos HP: opciones de accesibilidad de Windows 7](http://support.hp.com/us-en/document/c03543992)
- [Equipos HP: opciones de accesibilidad de Windows 8](http://support.hp.com/us-en/document/c03672465)
- [Equipos HP: opciones de accesibilidad de Windows 10](http://support.hp.com/us-en/document/c04763942)
- [Tablets HP Slate 7: habilitar recursos de accesibilidad en su tablet HP \(Android 4.1/Jelly Bean\)](http://support.hp.com/us-en/document/c03678316)
- [Equipos HP SlateBook: habilitar recursos de accesibilidad \(Android 4.3, 4.2/Jelly Bean\)](http://support.hp.com/us-en/document/c03790408)
- [Equipos HP Chromebook: habilitar recursos de accesibilidad en su HP Chromebook o Chromebox](https://support.google.com/chromebook/answer/177893?hl=en&ref_topic=9016892) [\(Chrome SO\)](https://support.google.com/chromebook/answer/177893?hl=en&ref_topic=9016892)
- [Compras de HP: periféricos para productos HP](http://store.hp.com/us/en/ContentView?eSpotName=Accessories&storeId=10151&langId=-1&catalogId=10051)

Si necesita soporte adicional con relación a los recursos de accesibilidad en su producto HP, consulte [Contacto](#page-57-0) [con soporte técnico en la página 52.](#page-57-0)

<span id="page-55-0"></span>Enlaces adicionales a socios y proveedores externos que pueden proporcionar asistencia adicional:

- [Información de accesibilidad de Microsoft \(Windows 7, Windows 8, Windows 10, Microsoft Office\)](http://www.microsoft.com/enable)
- [Información de accesibilidad de productos Google \(Android, Chrome, Google Apps\)](https://www.google.com/accessibility/)
- [Tecnologías asistenciales ordenadas por tipo de discapacidad](http://www8.hp.com/us/en/hp-information/accessibility-aging/at-product-impairment.html)
- [Tecnologías asistenciales ordenadas por tipo de producto](http://www8.hp.com/us/en/hp-information/accessibility-aging/at-product-type.html)
- [Proveedores de tecnología asistencial con descripciones de productos](http://www8.hp.com/us/en/hp-information/accessibility-aging/at-product-descriptions.html)
- **[Assistive Technology Industry Association \(ATIA\)](http://www.atia.org/)**

# **Normas y legislación**

### **Normas**

La Sección 508 de las normas de la Federal Acquisition Regulation (FAR) fue creada por el US Access Board para abordar el acceso a la tecnología de la comunicación y la información (ICT) para personas con discapacidades físicas, sensoriales o cognitivas. Las normas contienen criterios técnicos específicos de varios tipos de tecnologías, así como los requisitos basados en el rendimiento que se concentran en los recursos funcionales de los productos contemplados. Los criterios específicos se refieren a aplicaciones de software y sistemas operativos, información y aplicaciones basadas en la web, equipos, productos de telecomunicaciones, video y multimedia y productos cerrados autónomos.

#### **Mandato 376 – EN 301 549**

La norma EN 301 549 fue creada por la Unión Europea dentro del Mandato 376 como base de un kit de herramientas en línea para la adquisición pública de productos de ICT. La norma especifica los requisitos de accesibilidad funcional correspondientes a los productos y servicios de ICT, junto con una descripción de los procedimientos de prueba y la metodología de evaluación para cada requisito de accesibilidad.

#### **Web Content Accessibility Guidelines (WCAG)**

Las Web Content Accessibility Guidelines (WCAG) de la Web Accessibility Initiative (WAI) de W3C ayuda a los desarrolladores y diseñadores web a crear sitios que satisfagan mejor las necesidades de las personas con discapacidad o limitaciones asociadas a la edad. Las WCAG hacen avanzar la accesibilidad en toda la gama de contenido web (texto, imágenes, audio y video) y aplicaciones web. Las WCAG pueden probarse con precisión, son fáciles de entender y de utilizar y brindan a los desarrolladores web flexibilidad para innovar. Las WCAG 2.0 también se aprobaron como [ISO/IEC 40500:2012.](http://www.iso.org/iso/iso_catalogue/catalogue_tc/catalogue_detail.htm?csnumber=58625/)

Las WCAG responden específicamente a las barreras para acceder a la web que experimentan las personas con discapacidad visual, auditiva, física, cognitiva y neurológica, y por usuarios de la web con edad más avanzada y necesidades de accesibilidad. Las WCAG 2.0 ofrecen las características del contenido accesible:

- **Fácil de percibir** (por ejemplo, al brindar alternativas de texto para las imágenes, leyendas para el audio, adaptabilidad en la presentación y contraste de color)
- **Fácil de operar** (al lidiar con el acceso al teclado, el contraste de color, el tiempo de entrada, la forma de evitar convulsiones y la capacidad de navegación)
- **Fácil de entender** (responde a las características de legibilidad, previsibilidad y asistencia de entrada)
- **Robusto** (por ejemplo, al brindar compatibilidad con tecnologías asistenciales)

### <span id="page-56-0"></span>**Legislación y normas**

La accesibilidad de la TI y la información constituye un área que cada vez obtiene más relevancia legislativa. Los enlaces que se mencionan a continuación brindan información sobre legislación, regulaciones y normas clave.

- **[Estados Unidos](http://www8.hp.com/us/en/hp-information/accessibility-aging/legislation-regulation.html#united-states)**
- **[Canadá](http://www8.hp.com/us/en/hp-information/accessibility-aging/legislation-regulation.html#canada)**
- **[Europa](http://www8.hp.com/us/en/hp-information/accessibility-aging/legislation-regulation.html#europe)**
- **[Reino Unido](http://www8.hp.com/us/en/hp-information/accessibility-aging/legislation-regulation.html#united-kingdom)**
- **[Australia](http://www8.hp.com/us/en/hp-information/accessibility-aging/legislation-regulation.html#australia)**
- [En todo el mundo](http://www8.hp.com/us/en/hp-information/accessibility-aging/legislation-regulation.html#worldwide)

## **Enlaces y recursos de accesibilidad útiles**

Las siguientes organizaciones podrían ser buenas fuentes de información sobre discapacidad y limitaciones asociadas a la edad.

**WE NOTA:** Esta no es una lista exhaustiva. Estas organizaciones se brindan solo para fines informativos. HP no asume ninguna responsabilidad sobre la información o los contactos que usted encuentre en Internet. La inclusión en esta página no implica el respaldo de HP.

### **Organizaciones**

- American Association of People with Disabilities (AAPD)
- Association of Assistive Technology Act Programs (ATAP)
- Hearing Loss Association of America (HLAA)
- Information Technology Technical Assistance and Training Center (ITTATC)
- **Lighthouse International**
- **National Association of the Deaf**
- **National Federation of the Blind**
- Rehabilitation Engineering & Assistive Technology Society of North America (RESNA)
- Telecommunications for the Deaf and Hard of Hearing, Inc. (TDI)
- W3C Web Accessibility Initiative (WAI)

### **Instituciones educativas**

- California State University, Northridge, Center on Disabilities (CSUN)
- University of Wisconsin Madison, Trace Center
- Programa de instalaciones de computación de la University of Minnesota

### <span id="page-57-0"></span>**Otros recursos sobre discapacidad**

- Programa de asistencia técnica de la ADA (Americans with Disabilities Act)
- **ILO Global Business and Disability Network**
- EnableMart
- Foro europeo sobre discapacidad
- Red sobre instalaciones laborales
- Enable de Microsoft

### **Enlaces de HP**

[Nuestro formulario web de contacto](https://h41268.www4.hp.com/live/index.aspx?qid=11387)

[Guía de seguridad y ergonomía de HP](http://www8.hp.com/us/en/hp-information/ergo/index.html)

[Ventas al sector público de HP](https://government.hp.com/)

## **Contacto con soporte técnico**

#### **NOTA:** El soporte solo se brinda en inglés.

- Clientes sordos o con discapacidad auditiva que tengan dudas sobre el soporte técnico o la accesibilidad de los productos de HP:
	- Pueden usar TRS/VRS/WebCapTel para llamar al (877) 656-7058, de lunes a viernes, de 6:00 am a 9:00 pm (hora de la montaña).
- Clientes con otra discapacidad o limitaciones asociadas a la edad que tengan dudas sobre el soporte técnico o la accesibilidad de los productos de HP deben elegir una de las siguientes opciones:
	- Llamar al (888) 259-5707, de lunes a viernes, de 6:00 am a 9:00 pm (hora de la montaña).
	- Completar el [formulario de contacto para personas con discapacidad o limitaciones asociadas a la](https://h41268.www4.hp.com/live/index.aspx?qid=11387)  [edad](https://h41268.www4.hp.com/live/index.aspx?qid=11387).

# <span id="page-58-0"></span>**Índice**

### **A**

accesibilidad [48](#page-53-0) AT (tecnología asistencial) buscar [49](#page-54-0) objetivo [48](#page-53-0) atención al cliente, accesibilidad [52](#page-57-0)

#### **B**

bloqueos bloqueo de seguridad para HP Business PC [35](#page-40-0) candado [35](#page-40-0)

### **C**

candados candado para cable de seguridad [34](#page-39-0) componentes del panel frontal [2](#page-7-0) componentes del panel trasero [3](#page-8-0) conexiones de la placa del sistema [12](#page-17-0) conversión a torre [11](#page-16-0)

#### **D**

descarga electrostática, prevención de daños [45](#page-50-0)

#### **E**

extracción batería [41](#page-46-0) cubierta [8](#page-13-0) Tarjeta SSD M.2 [31](#page-36-0) unidad de disco duro [26](#page-31-0) unidad óptica delgada [22](#page-27-0) extraer panel de acceso del equipo [5](#page-10-0) panel frontal [7](#page-12-0) tarjeta de expansión [17](#page-22-0)

#### **I**

instalación batería [41](#page-46-0) cables de unidad [21](#page-26-0) memoria [13](#page-18-0) Tarjeta SSD M.2 [31](#page-36-0)

unidad de disco duro [27](#page-32-0) unidad óptica delgada [23](#page-28-0) instalar tarjeta de expansión [17](#page-22-0) International Association of Accessibility Professionals [48](#page-53-0)

#### **L**

La accesibilidad necesita evaluación [49](#page-54-0)

### **M**

memoria instalación [13](#page-18-0) ocupación de los sockets [13](#page-18-0)

#### **N**

Normas de accesibilidad en la Sección 508 [50](#page-55-0) normas y legislación, accesibilidad [50](#page-55-0)

#### **P**

panel de acceso extracción [5](#page-10-0) reemplazo [6](#page-11-0) panel frontal extracción [7](#page-12-0) extracción cubierta [8](#page-13-0) reemplazo [9](#page-14-0) pautas de instalación [4](#page-9-0) pautas de operación del equipo [46](#page-51-0) pautas de ventilación [46](#page-51-0) Política de asistencia de HP [48](#page-53-0) preparación para envío [47](#page-52-0)

### **R**

recursos, accesibilidad [51](#page-56-0) reemplazo de la batería [41](#page-46-0)

### **S**

seguridad bloqueo de seguridad para HP Business PC [35](#page-40-0)

candado [35](#page-40-0) candado para cable de seguridad [34](#page-39-0)

### **T**

tarjeta de expansión extracción [17](#page-22-0) instalación [17](#page-22-0) Tarjeta SSD M.2 extracción [31](#page-36-0) instalación [31](#page-36-0) tecnología asistencial (AT) buscar [49](#page-54-0) objetivo [48](#page-53-0)

#### **U**

ubicación del número de identificación del producto [3](#page-8-0) ubicación del número de serie [3](#page-8-0) unidad de disco duro extracción [26](#page-31-0) instalación [27](#page-32-0) unidades conexiones de cables [21](#page-26-0) instalación [21](#page-26-0) ubicaciones [21](#page-26-0) unidad óptica extracción [22](#page-27-0) instalación [23](#page-28-0) limpieza [47](#page-52-0) precauciones [47](#page-52-0)